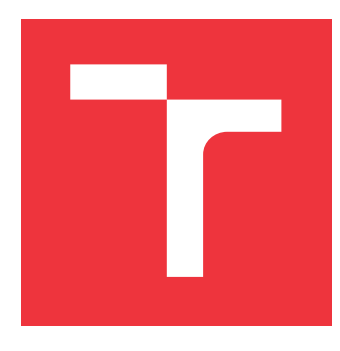

# **VYSOKÉ UČENÍ TECHNICKÉ V BRNĚ BRNO UNIVERSITY OF TECHNOLOGY**

**FAKULTA INFORMAČNÍCH TECHNOLOGIÍ FACULTY OF INFORMATION TECHNOLOGY**

**ÚSTAV INTELIGENTNÍCH SYSTÉMŮ DEPARTMENT OF INTELLIGENT SYSTEMS**

# **DETEKCE, EXTRAKCE A MĚŘENÍ DÉLKY ZÁPRSTNÍCH KOSTÍ V RENTGENOVÝCH SNÍMCÍCH LIDSKÉ RUKY**

**DETECTION, EXTRACTION AND MEASUREMENT OF THE LENGTH OF THE METACARPAL BONES IN X-RAYS OF THE HUMAN HAND**

**BAKALÁŘSKÁ PRÁCE BACHELOR'S THESIS**

**AUTHOR**

**DRAHANSKÝ, Ph.D. SUPERVISOR**

**AUTOR PRÁCE AUTOR PRÁCE ALEXANDR CHALUPNIK** 

**VEDOUCÍ PRÁCE prof. Ing.,Dipl.-Ing. MARTIN**

**BRNO 2022**

Ústav inteligentních systémů (UITS) a vyhlásení a vyhlástický rok 2021/2022

# **Zadání bakalářské práce**

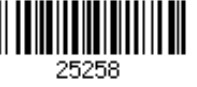

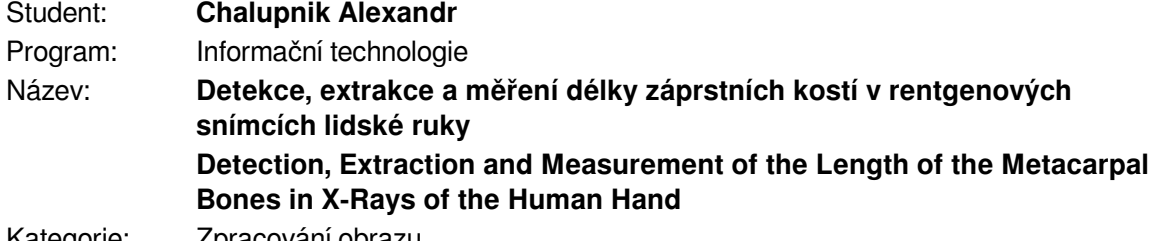

Kategorie: *Zpracování obrazu* 

Zadání:

- 1. Prostudujte literaturu týkající se snímání a zpracování rentgenových snímků ruky.
- 2. Navrhněte algoritmus pro detekci, extrakci a měření délky záprstních kostí v rentgenových snímcích.
- 3. Implementujte navržený algoritmus a otestujte na dostupné databázi dat Ústavu antropologie Přírodovědecké fakulty Masarykovy univerzity.
- 4. Zhodnoť te dosažené výsledky a diskutujte možná rozšíření.

Literatura:

- DAVIS, Luke M., et al. On the segmentation and classification of hand radiographs. *International journal of neural systems*, 2012, 22.05: 1250020.
- MERY, Domingo. Computer vision for X-Ray testing. *Switzerland: Springer International Publishing*, 2015, 10: 978-3.
- STOLOJESCU-CRIŞAN, Cristina; HOLBAN, Ştefan. A comparison of X-ray image segmentation techniques. *Advances in Electrical and Computer Engineering Engineering*, 2013, 13.3.
- YUKSEL, Ayhan; OLMEZ, Tamer. Automatic segmentation of bone tissue in x-ray hand images. In: *International Conference on Adaptive and Natural Computing Algorithms*. Springer, Berlin, Heidelberg, 2009. p. 590-599.

Podrobné závazné pokyny pro vypracování práce viz https://www.fit.vut.cz/study/theses/ Vedoucí práce: **Drahanský Martin, prof. Ing., Dipl.-Ing., Ph.D.**

Vedoucí ústavu: Hanáček Petr, doc. Dr. Ing.

Datum zadání: 1. listopadu 2021

Datum odevzdání: 11. května 2022

Datum schválení: 17. ledna 2022

## **Abstrakt**

Cílem bakalářské práce je návrh a implementace algoritmu pro detekci, extrakci a měření délky záprstních kostí v rentgenových snímcích lidské ruky. V úvodu práce je představen princip rentgenového záření a anatomie lidské ruky. V druhé části následuje samotný návrh a implementace úkolu. Algoritmus je založen na základních metodách zpracování obrazu, jako je prahování nebo detekce hran. V závěru je provedeno testování přesnosti detekce záprstních kostí, měření jejich délky a zhodnocení dosažených výsledků. Datovou sadu k testování poskytl Ústavem antropologie Masarykovy univerzity.

## **Abstract**

The aim of the bachelor thesis is the design and implementation of an algorithm for the detection, extraction and measurement of the length of the metacarpal bones in x-rays of the human hand. The first part is focused on the principles of x-rays and the anatomy of the human hand. The second part contains the design and implementation of the task. The algorithm is based on image processing methods, such as thresholding or edge detection. In the end, the measurement results are evaluated on a set of images, which were provided by the Department of Anthropology at Masaryk University.

## **Klíčová slova**

zpracování obrazu, rentgen, rtg, záprstní kost, metacarpus, ruka, Python, OpenCV, detekce, extrakce

# **Keywords**

image processing, metacarpus, x-ray, hand, bones, Python, OpenCV, detection, extraction

## **Citace**

CHALUPNIK, Alexandr. *Detekce, extrakce a měření délky záprstních kostí v rentgenových snímcích lidské ruky*. Brno, 2022. Bakalářská práce. Vysoké učení technické v Brně, Fakulta informačních technologií. Vedoucí práce prof. Ing.,Dipl.-Ing. Martin Drahanský, Ph.D.

# **Detekce, extrakce a měření délky záprstních kostí v rentgenových snímcích lidské ruky**

## **Prohlášení**

Prohlašuji, že jsem tuto bakalářskou práci vypracoval samostatně pod vedením pana prof. Ing., Dipl.-Ing. Martina Drahanského, Ph.D. Další informace mi poskytl doc. RNDr. Miroslav Králík, Ph.D. z Ústavu antropologie Masarykovy univerzity. Uvedl jsem všechny literární prameny, publikace a další zdroje, ze kterých jsem čerpal.

> . . . . . . . . . . . . . . . . . . . . . . . Alexandr Chalupnik 11. května 2022

# **Poděkování**

Chtěl bych poděkovat prof. Ing. Dipl.-Ing. Martinovi Drahanskému, Ph.D. za vedení bakalářské práce a cenné rady. Dále bych chtěl poděkovat doc. RNDr. Miroslavovi Králíkovi a Mgr. Anně Škultétyové z Ústavu antropologie Masarykovy univerzity, za poskytnuté antropologické informace.

# **Obsah**

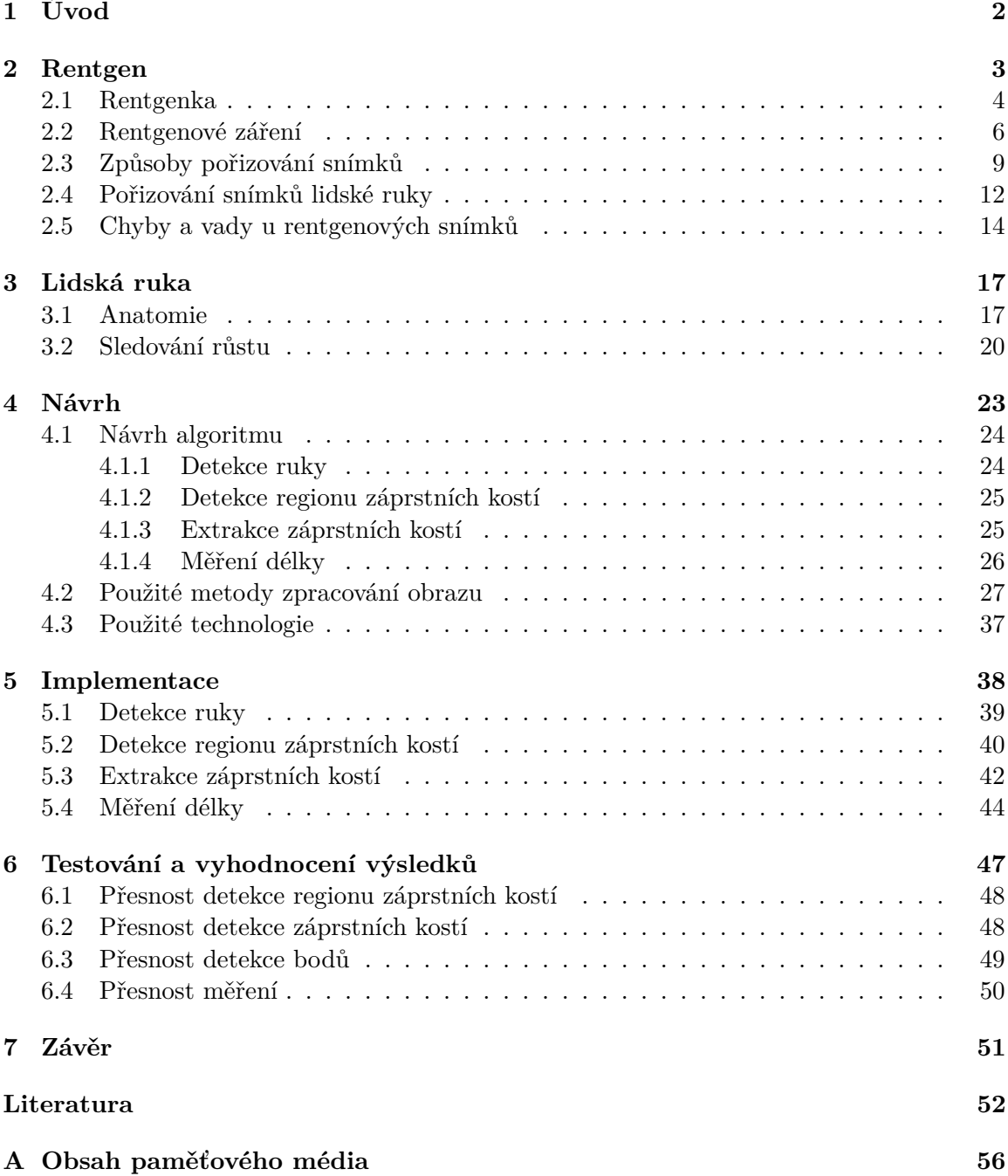

# <span id="page-5-0"></span>**Kapitola 1**

# **Úvod**

Rentgenové záření a samotný vynález rentgenu patří k jedním z nejvýznamnějších objevů nejen v oblasti medicíny ale i v oblasti průmyslu. V konkrétním případě této bakalářské práce je rentgenem pořízena sada snímků lidských rukou, které slouží k antropologickým výzkumům. Z takovýchto snímků je možné na základě měření růstu kostí v průběhu vývoje člověka a vyhodnocení kostního věku, predikovat biologické rysy člověka, jakými jsou například tělesná výška v dospělosti.

Manuální měření je ovšem u velkých datových sad, které obsahují jednotky až stovky tisíc snímků, časově náročné. Zde přichází na řadu počítačové vidění s cílem tento proces měření automatizovat a urychlit. Cílem práce je tedy detekce, extrakce a měření délky záprstních kostí v rentgenových snímcích. Testování úspěšnosti měření je poté prováděno na datech pocházejících z Vratislavské růstové studie, které poskytl Ústav antropologie Masarykovy univerzity.

Práce je členěná do dvou částí, v první – teoretické, je popsán [2.](#page-6-0) kapitolou princip rentgenu a toho jak vzniká rentgenové záření spolu se způsoby pořizování snímků lidské ruky a vizuálními artefakty, které se ve snímcích mohou objevit a znesnadnit tak správnou lokalizaci bodů na jednotlivých kostech. Teoretická část je uzavřena [3.](#page-20-0) kapitolou, která zavádí pojmy v oblasti anatomie ruky s informacemi týkající se důležitosti znalosti lidské ruky v antropologii a důvody, proč je pro tento obor důležité sledování růstu právě záprstních kostí.

Ve druhé – praktické části se nachází ve [4.](#page-26-0) kapitole návrh algoritmu a přístup, kterým je dosaženo výsledků, doplněný o metody zpracování obrazu, které jsou v práci využity. Dále na ní navazuje kapitola [5](#page-41-0) s popisem implementace samotného algoritmu, kde je postupně vysvětlen způsob předzpracování rentgenových snímků a následná detekce a extrakce kostí s jejich měřením. Praktickou část uzavírá [6.](#page-50-0) kapitola, která se zabývá testováním.

V rámci testování byla ověřena úspěšnost jednotlivých částí návrhu, na základě automatických i manuální testů. Při manuálním testování byla provedena vizuální kontrola na vybrané podmnožině snímků a bylo vyhodnoceno několik zvolených parametrů. Na poskytnutých datech z ruční detekce bodů, která bylo proveden na Ústavu antropologii, byla vyhodnocena přesnost měření, jednotlivých kostí.

Poslední [7.](#page-54-0) kapitola shrnuje dosažené výsledky této práce a navrhuje další možná rozšíření vytvořeného algoritmu.

# <span id="page-6-0"></span>**Kapitola 2**

# **Rentgen**

Je tomu již přes 125 let co Wilhelm Röntgen při pokusech s katodovými trubicemi objevil rentgenové záření. Při zkoumání zjistil, že nové záření může procházet lidskou kůži, ale ne kostmi nebo kovovými předměty, a že objekty s různou tloušťkou mají různou propustnost paprsků [\[2,](#page-55-1) [34\]](#page-57-0). Nový druh záření nazval *paprsky X*, kde *X* vyjadřuje matematický symbol pro neznámou hodnotu. Za tento objev dostal o několik let později Nobelovu cenu za fyziku. I díky tomu, že si svůj objev nikdy nenechal patentovat, umožnit jeho rozvoji v průmyslu a medicíně, kde vnikly obory jako například radiologie [\[37,](#page-57-1) [4\]](#page-55-2).

Historicky první snímek sice nebyl tak kvalitní jako současné snímky, ale je na něm možné rozeznat lidskou ruku.

V současné době rentgenové záření našlo uplatnění v mnoha oborech. Jedním z nejdůležitějších uplatnění je v lékařství v oboru radiologie jako součást radiodiagnostiky, nebo v radioterapii, která se zabývá léčbou nádorových onemocnění [\[34\]](#page-57-0). Druhým důležitým odvětvím je průmysl, kde se využívá například v chemii, při zkoumání minerálů nebo k rentgenové sterilizaci ke sterilizaci medicínského nářadí. V neposlední řadě v odvětví bezpečnosti, zejména na letištích nebo na stanovištích celní správy [\[22\]](#page-56-0).

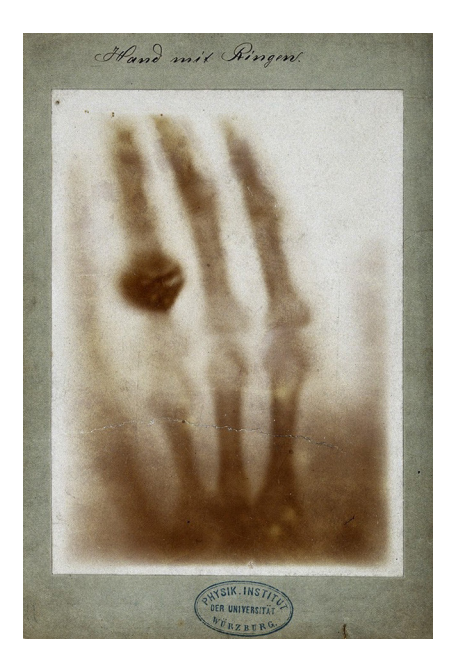

Obrázek 2.1: První rentgenový snímek (převzato z [\[38\]](#page-57-2))

### <span id="page-7-0"></span>**2.1 Rentgenka**

Umělým zdrojem rentgenového záření je rentgenka. Jedná se o sklokeramickou trubici, uloženou v kovovém krytu, který ji chrání před mechanickým poškozením [\[34\]](#page-57-0). V trubici se ve vzduchoprázdnem prostředí nachází dvě elektrody, kladná anoda a záporná katoda. Jelikož elektrody podstupují silnou tepelnou zátěž, která se může pohybovat kolem 2000 <sup>∘</sup>C, je žádoucí aby byly elektrody vyrobené z materiálu, který dokáže snášet vysoké teploty. Proto se nejčastěji využívá wolfram, který má bod tání kolem 3300 <sup>∘</sup>C [\[42\]](#page-58-0).

<span id="page-7-1"></span>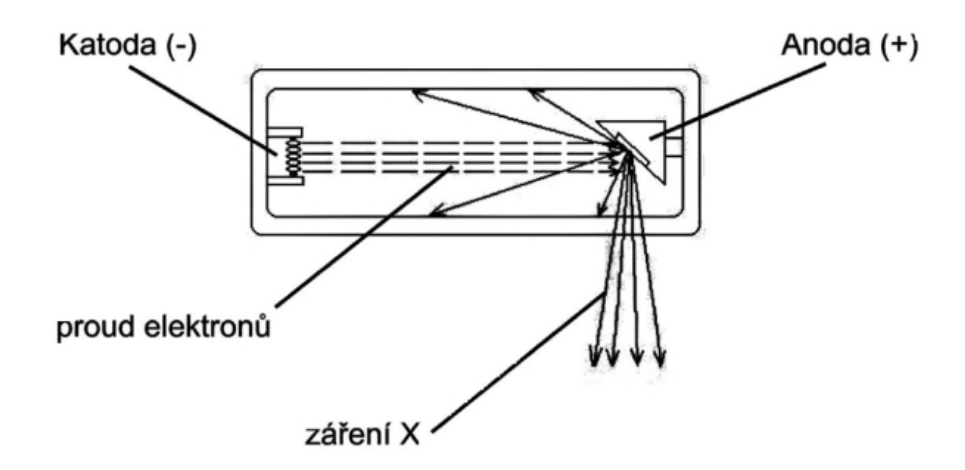

Obrázek 2.2: Stručný popis rentgenky (převzato z [\[43\]](#page-58-1))

Katoda je tzv. žhavená vlastním elektrickým obvodem, čímž se na ní uvolňují elektrony, které formují elektronový mrak. Po připojení anodového napětí, tzn. napětí mezi anodou a katodou, vznikne mezi elektrodami vysoký potenciál a způsobí pohyb elektronů, které z katody dopadají na anodu. Teplota na anodě ovlivní počet elektronů a potenciál ovlivňuje jejich rychlost. Na stručném obrázku rentgenky [2.2,](#page-7-1) je patrné jak elektrony putují z katody a dopadají na dopadové ohnisko anody skloněné v úhlu 10<sup>∘</sup> až 19<sup>∘</sup> , kde vzniká rentgenové záření, které je usměrněno přes optické ohnisko ven z rentgeny.

Intenzita rentgenového záření závisí na množství elektronů, které se reguluje velikostí anodového napětí. Jeho zvyšováním se mění spektrum rentgenového záření. Čím vyšší bude anodové napětí tím větší penetrační schopnost záření bude mít, tzn. bude lépe pronikat objekty, méně záření bude pohlceno [\[34\]](#page-57-0).

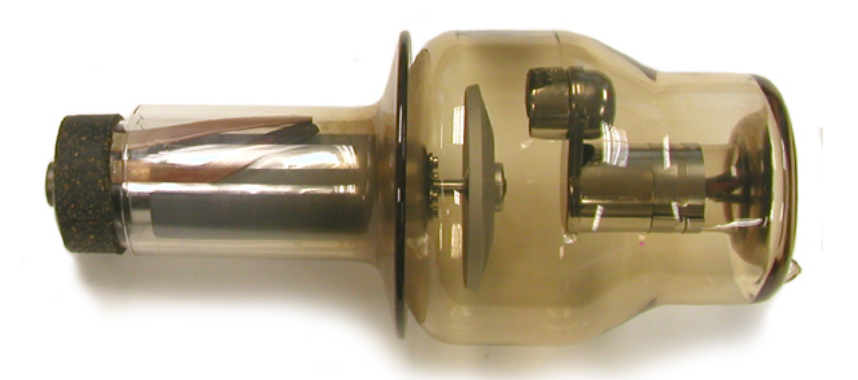

Obrázek 2.3: Rentgenka s rotační anodou (převzato z [\[36\]](#page-57-3))

Proces přeměny kinetické energie na rentgenové záření ale není příliš efektivní, jelikož více než 99 % kinetické energie putujících elektronů je přeměněno v teplo, a méně než 1 % vytvoří požadované záření [\[37,](#page-57-1) [4\]](#page-55-2).

Zahřívání anody a tepelné zatížení rentgenky, které vniká jako vedlejší nežádoucí produkt záření, je v současné době řešeno několika způsoby. Jedním ze způsobů je využití rotační anody, která rotuje během expozice, čímž dochází k rozložení teploty po celém obvodě otáčejícího se kotouče. Druhým způsobem je využití chlazení pro celou rentgenku, kdy se k chlazení využívá kapalina, typicky voda nebo olej. Pro menší zařízení je možné využít pasivní chlazení v podobě tepelně vodivých materiálu a žebrování, které odvede nežádoucí teplo [\[3\]](#page-55-3).

Součástí některých rentgenů je i externí vakuová pumpa, která má za úkol odstranit veškerý kyslík, který se mohl dostat do trubice. Kyslík v trubici může způsobit jiskření v proudu elektronů, což by mohlo vést ke zničení katody. Většina rentgenů však provádí před použitím zahřátí, které pomocí postupného zvyšování napětí a proudu spaluje veškerý kyslík, který by mohl být v trubici [\[3\]](#page-55-3).

Konkrétní vlastnosti rentgenky jsou závislé na použití, ve zdravotnictví se z hlediska účelu dělí na diagnostické a terapeutické. Diagnostická musí mít co nejmenší ohnisko, terapeutická může mít ohnisko větší ale musí být schopná delší doby provozu [\[34\]](#page-57-0).

### <span id="page-9-0"></span>**2.2 Rentgenové záření**

Rentgenové záření je elektromagnetické záření o velmi krátkých vlnových délkách a velké energii, šířící se rychlostí světla [\[35\]](#page-57-4). Vzniká v rentgence interakcí z katody letících elektronů s atomy materiálu anody a šíří se jako proud fotonů [\[37\]](#page-57-1). Při interakci s hmotou, se částečně absorbuje, nebo může dojít ke kompletnímu pohlcení. Pro lidské tkáně má nepříznivý vliv [\[35\]](#page-57-4).

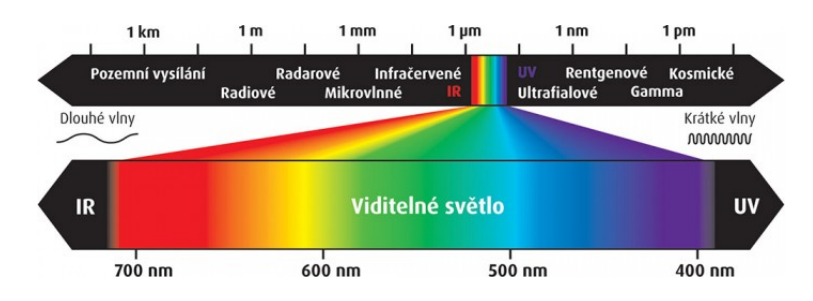

Obrázek 2.4: Spektrum elektromagnetického záření (převzato z [\[9\]](#page-55-4))

Při dopadnu proudu elektronů z katody, vznikají na anodě dva typy záření – brzdné a charakteristické.

#### **Brzdné rentgenové záření**

Toto záření vzniká prudkým zpomalením pohybujícího se elektronu. Jestliže se letící elektron dostane do bezprostřední blízkosti atomového jádra materiálu anody, dojde k zakřivení jeho dráhy a prudkému zpomalení [\[23\]](#page-56-1). Část energie, kterou elektron ztratí, se přemění na foton rentgenového záření. Na obrázku [2.5,](#page-9-1) je ilustrován průchod elektronu jádrem a vznik záření. Spektrum brzdného záření je spojité, protože zahrnuje elektromagnetické záření o různé vlnové délce [\[35\]](#page-57-4).

<span id="page-9-1"></span>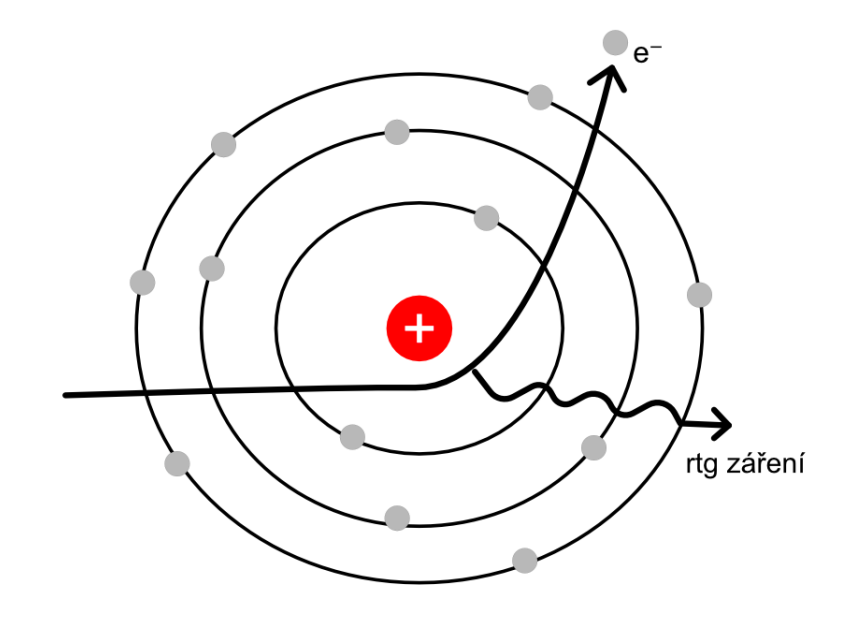

Obrázek 2.5: Vznik brzdného záření (inspirováno z [\[8\]](#page-55-5))

#### **Charakteristické rentgenové záření**

Charakteristické rentgenové záření závisí pouze na materiálu anody. Samotné záření vzniká tak, že elektrony dopadající na anodu předávají svoji energii elektronům z vnitřních slupek elektronového obalu atomu materiálu anody. To vede k přemístění elektronu do vyšší energetické hladiny, nebo k jeho úplnému vyražení [\[23\]](#page-56-1). Tento jev zobrazuje obrázek [2.6,](#page-10-0) kde je v bodě 3 vidět nahrazení vyraženého elektronu. Při přesunu ztratí elektron část své energie, která je vyzářená ve formě rentgenového záření. Spektrum charakteristického záření je čárové. Jeho energie činí jednotky až desítky keV a závisí na protonovém číslu kovu anody [\[34\]](#page-57-0).

<span id="page-10-0"></span>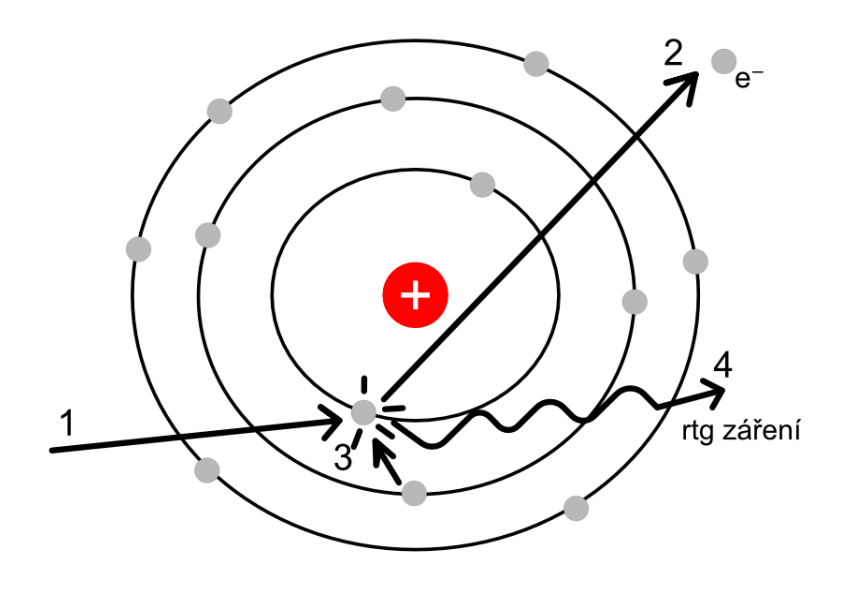

Obrázek 2.6: Vznik charakteristického záření (inspirováno z [\[8\]](#page-55-5))

#### **Primární a sekundární záření**

Záření lze rozlišovat i podle místa jeho dopadu. Pokud záření vznikne po nárazu elektronů na ohnisko anody, jedná se o záření primární, a jde tedy o užitečný svazek, který ozařuje vybrané těleso. Až 10 % záření však vzniká dopadem mimo ohnisko. Jde o extrafokální záření [\[4\]](#page-55-2), a mívá rušivý efekt a zhoršuje kvalitu obrazu. Druhým rušivým zářením je záření sekundární, které vzniká v ozařovaném objektu, kde se záření rozptyluje do všech stran, a zhoršuje ostrost a kontrast obrazu. Sekundární záření není nežádoucí jen z pohledu kvality výsledného snímku, protože zhoršuje kontrast a tím i ostrost obrazu, ale i z pohledu zátěže kterou musí pacient při ozařování podstoupit [\[42\]](#page-58-0).

<span id="page-11-0"></span>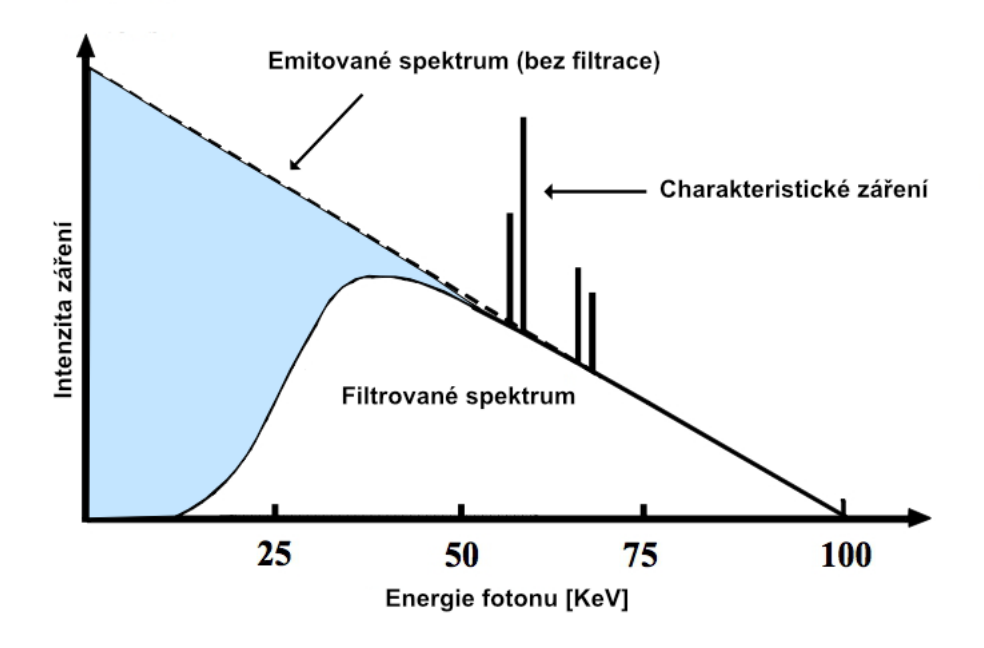

Obrázek 2.7: Spektrum rentgenového záření (inspirováno z [\[21,](#page-56-2) [41\]](#page-58-2))

Přestože část nežádoucího záření, tedy jiného než primárního, může být pohlceno samotnou konstrukcí rentgenky, využívají se pro snížení rušivých efektů ve výsledném obraze přidané filtry a clony. Filtr je součástí konstrukce rentgenky a je zabudován ve výstupním okénku, kterým prochází primární paprsek, a slouží k eliminaci dlouhovlnné části spektra, která by byla pohlcena snímaným objektem [\[34\]](#page-57-0).

Clony mají spíše diagnostický význam a rozlišují se na dva typy - primární a sekundární. Účelem primární clony, která se nachází ve výstupním okénku rentgenky, je vymezit užitečné rentgenové záření na vyšetřované pole, které odpovídá zvolenému formátu filmu nebo typu senzoru, snižují tedy zátěž ještě před dopadem na pacienta. Druhým typem clon, jsou clony sekundární, ty se nachází mezi pacientem a filmem, a jejich účelem je pohlcovat sekundární záření, které vzniká v těle pacienta, při interakci záření s tkáněmi [\[34\]](#page-57-0).

Na obrázku [2.7](#page-11-0) je znázorněno spektrum rentgenového záření. Modrá oblast, je část rušivého záření, která se odstraní pomocí filtrů a clon.

### <span id="page-12-0"></span>**2.3 Způsoby pořizování snímků**

Jednou z nejdůležitějších vlastností, díky které můžeme rentgenového záření využít k diagnostice nejrůznějších objektů je schopnost pronikat všemi hmotami. Při průchodu je určitá část paprsků zároveň snímaným objektem pohlcena, je tedy důležité omezit čas expozice a počet snímků. Při nižším napětí na rentgence se zobrazují tkáně kontrastněji a na snímku vznikají rozdíly mezi přechody odstínů šedi [\[37\]](#page-57-1).

Nevýhodou rentgenových snímků je skutečnost, že snímek je dvojrozměrným obraz trojrozměrného objektu a dochází k sumací všech tkání, kterými záření procházelo [\[17\]](#page-56-3). Nelze tedy posoudit hloubku objektu, což může vést k chybám při diagnostice [\[35\]](#page-57-4).

Podle způsobů pořizování obrazu rozdělujeme diagnostické využití na skiaskopii a skiagrafii.

#### **Skiaskopie**

Při této metodě se nepořizuje snímek pacienta. Pacient je pozorován během samotného prosvěcování, což umožňuje sledování pohybových dějů. Přínos této metody je však malý a nemá takové využití jako skiagrafie [\[4\]](#page-55-2). Obraz je zachycen na prosvětlovací štít, jehož hlavní nevýhodou je nízký jas, proto je důležité aby vyšetření probíhalo v dokonale zatemněné místnosti [\[37\]](#page-57-1). Jelikož není pořizován snímek a pacient je během vyšetření neustále ozařován, je pacient podroben vysoké dávce rentgenového záření, které tělo absorbuje. Výhodou je naopak možnost prostorové lokalizace a pozorování dynamických dějů, například při sledování trávicího nebo dýchacího ústrojí [\[37,](#page-57-1) [34\]](#page-57-0).

#### **Skiagrafie**

U této metody se využívá rentgenový film, na němž je po expozici zachycen snímek prosvícené tkáně. Vzniká tak trvalý záznam, s vysokou rozlišovací schopností. Na rozdíl od skiaskopie, zde už ze samotného principu není možné pozorovat kontinuální děje. Dnes se již snímky pořizují v digitální podobě což přináší spoustu výhod, jako je jednodušší archivace snímků nebo možnost jejich úpravy [\[17\]](#page-56-3). Díky možnosti upravovat snímky, pacient nemusí podstupovat takovou zátěž, jelikož je možné snímky digitálně upravit a zvýšit tak kvalitu obrazu, například přidáním jasu. Oproti skiaskopii je výhodou možná archivace snímků, takže diagnostika není omezená pouze na dobu probíhajícího vyšetření. Snímky při skiaskopii lze pořídit dvěma způsoby – analogově nebo digitálně.

#### **Analogová radiografie**

Při analogovém zpracování rentgenové záření prochází zesilovací folii a dopadá na film (uložený v kazetě). Film se následně chemicky zpracovává a zachycený obraz se na něm zviditelní pomocí luminiscenčního nebo fotochemického efektu. Nevýhodou tohoto zpracování je nemožnost úpravy výsledného snímku a citlivost filmu na mechanické poškození, které mohou vzniknout při manipulaci [\[35,](#page-57-4) [26\]](#page-56-4). Film zároveň neslouží pouze k detekci záření ale také jako zobrazovací a paměťové médium [\[16\]](#page-56-5).

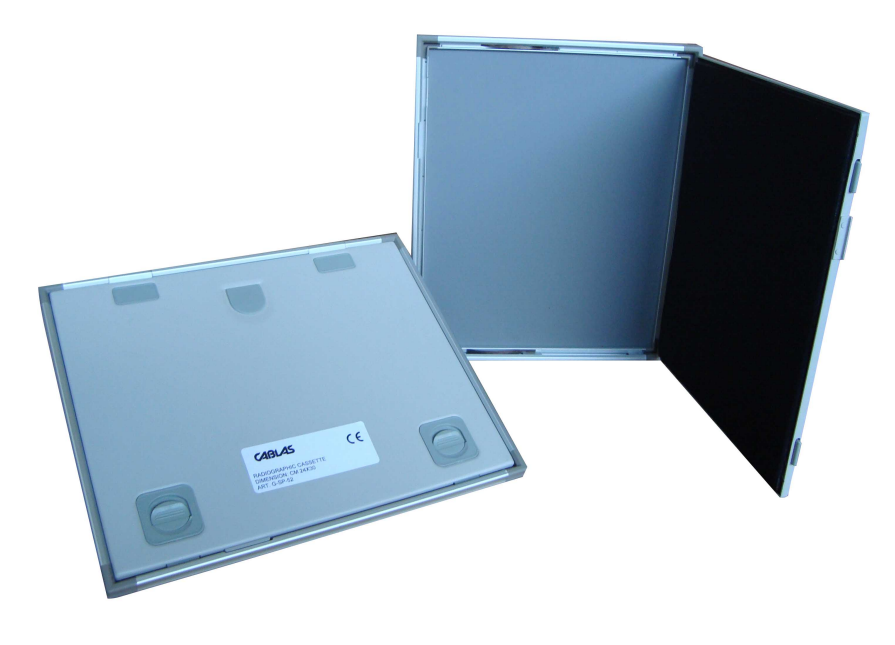

Obrázek 2.8: Kazeta pro uložení filmu (převzato z [\[40\]](#page-58-3))

#### **Digitální radiografie**

Tradiční analogové zpracování bylo v průběhu posledních dvou desetiletích s rozvojem moderních zobrazovacích systémů plně nahrazeno digitálním [\[42\]](#page-58-0).

Tento způsob přináší velké množství výhod. Jednou z nich je snížení radiační zátěže pro pacienta a rychlé zpracování výsledku bez nutnosti užití chemikálii. Hlavním významem je však ale digitalizace snímku, ty je možné po vytvoření upravovat a tím snížit počet opakovaných snímání. Úpravou jasu, kontrastu nebo stupňů šedi je možné docílit zvýraznění důležitých části [\[42\]](#page-58-0), jako jsou měkké tkáně nebo kosti, pro lepší diagnostiku [\[35\]](#page-57-4).

Snímky jsou prakticky ihned k dispozici a lze je sdílet i mezi dalšími lékaři, odděleními nebo nemocnicemi [\[35\]](#page-57-4). Místo fotografických filmů jsou používány digitální snímače. Snímač je na rozdíl od filmu plní pouze funkce detektoru obrazu, pro zobrazení a uložení slouží jiná media  $[26]$ . Rozlišení výsledného snímku je dáno množstvím čipů na  $cm^2$ . Detektor je vystaven rentgenovému záření, které je ale převedeno na elektricky proud, který je poté vzorkován a kvantifikován do stupňů šedi [\[35,](#page-57-4) [42\]](#page-58-0).

V současné době se pro zhotovení digitálních rentgenových snímků využívají dvě metody.

- **Přímá radiografie** velmi se podobá klasické formě pořizování snímků na film. Snímek je pořízen na folii a poté převeden do digitální podoby pomocí čtecího zařízení [\[17\]](#page-56-3).
- **Nepřímá radiografie** ta nevyužívá k zachycení snímků žádný film ani folii. Při této metodě je rentgenové záření, které prošlo prosvěcovaným objektem dekodérem převedeno na digitální signál [\[17\]](#page-56-3).

Výhody digitálního zpracování nad analogovým:

- nižší radiační dávka
- vyšší rozlišovací schopnost
- odpadá potřeba manipulace s kazetami a použití chemikálií pro vyvolání filmu
- okamžité vyhodnocení, úpravy a digitální archivace
- možné propojení s dalšími aplikacemi, například pro detekci patologických nálezů

### <span id="page-15-0"></span>**2.4 Pořizování snímků lidské ruky**

K pořizování snímků lidské ruky nebo jednotlivých prstů se používá metoda skiagrafie. Rentgenový obraz vzniká na základě různých absorpčních schopností jednotlivých tkání. Hodnoty absorpce vyjadřuje Hounsfieldova jednotka (HU). Většina tkáně v těle (kosti, měkké tkáně, tuk,...) se pohybuje mezi -100 až +100 HU [\[34\]](#page-57-0).

| Tkáň   | Hodnota         |
|--------|-----------------|
| Kosti  | $+1000$         |
| Krev   | 40              |
| Svaly  | $10$ až $40$    |
| Voda   | 0               |
| Tuk    | $-50$ až $-100$ |
| Vzduch | -1000           |

Tabulka 2.1: Hodnoty HU pro jednotlivé tkáně (převzato z [\[5\]](#page-55-6))

#### **Projekce**

Jelikož, je rentgenový obraz sumací všech tkání, kterými záření procházelo. Využívá se pro lepší diagnostiku problémů několik projekcí, které se vzájemně doplňují. Níže jsou popsány 3 základní projekce a jejich význam. U všech projekcí platí, že vyšetřovaná osoba sedí bokem k místu, kde leží záznamové medium a vzdálenost ohniska a filmu je v rozmezí 70 až 100 cm [\[39\]](#page-58-4). Výsledné snímky bývají označené písmeny L a P (např. na obrázku [2.9\)](#page-16-0), které určují stranu snímku.

#### **Zadopřední projekce**

Pří této projekci je cílem vytvořit pohled na ruku z výšky. Aby nedocházelo, k překrývání tkání, jsou prsty roztažené a centrální paprsek je zaměřen na 3. záprstní kost. Požadavkem je, aby byly viditelné všechny snímané kosti [\[39\]](#page-58-4). Právě v této projekci byly pořízení snímky ze zpracovávané datové sady.

#### **Šikmá projekce**

Tato projekce vytváří boční pohled na jednotlivé prsty, tak že ruka leží na záznamové médiu šikmo a prsty jsou roztažené do vějíře tak, aby se nepřekrývaly a centrální paprsek je zaměřen opět na 3. záprstní kost [\[39\]](#page-58-4). Spolu se zadopřední projekcí je získána podrobnější informaci o prostorovém uložení vnitřní struktury ruky.

<span id="page-16-0"></span>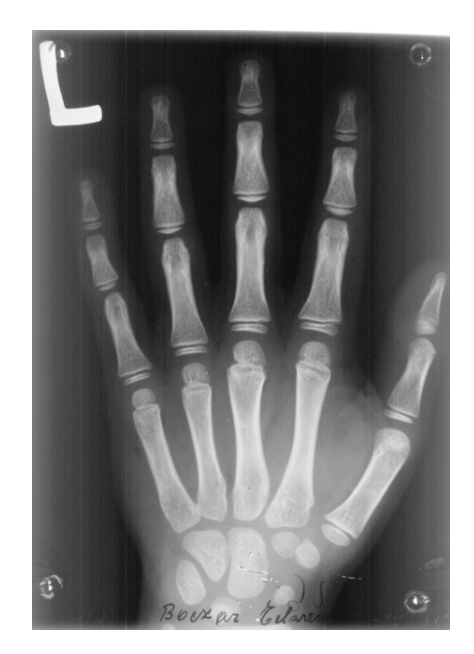

Obrázek 2.9: Ukázka zadopřední projekce

#### **Bočná projekce**

Pří této projekci leží ruka ulnární stranou na záznamovém mediu [\[39\]](#page-58-4), to znamená že pokud bychom pořizovali snímek pravé ruky, ruka by ležela na pravém boku. Projekce je podobná projekci šikmé, zde však leží všechny prsty, kromě palce pod sebou.

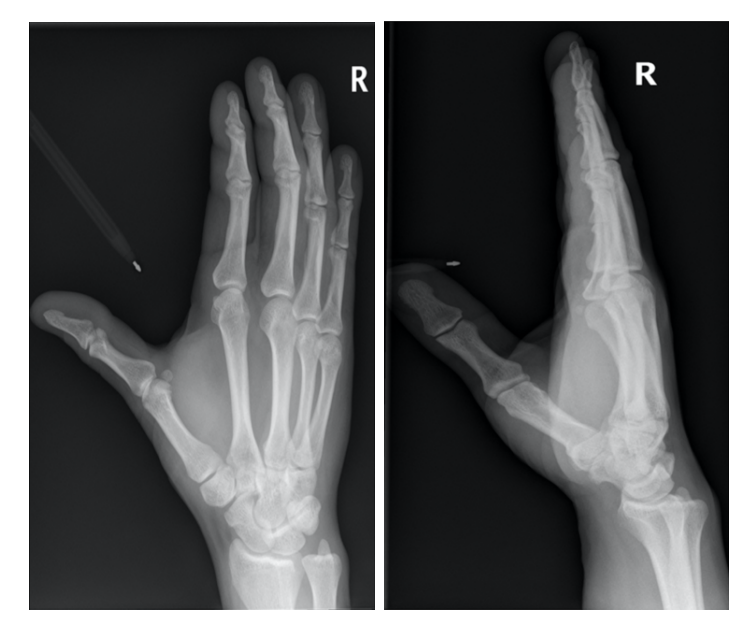

Obrázek 2.10: Ukázka snímku pořízeného šikmou projekcí (vlevo) a bočnou projekcí (převzato z [\[25\]](#page-56-6))

### <span id="page-17-0"></span>**2.5 Chyby a vady u rentgenových snímků**

Výsledný rentgenový snímek musí splňovat určité podmínky kvality, jelikož při snímání může dojít k chybám a obrazovým artefaktům. Artefakty jsou jakákoliv struktury v obraze, které nesouvisí se sledovaným objektem, degradují výsledek a snižuje tím rozpoznávací schopnost při diagnostice. Může k nim dojít z různých důvodů, od lidské chyby až po selhání samotného zařízení. Díky tomu, že se v současné době pořizují snímky v digitální podobě, lze předejít artefaktům způsobeným nešetrným zacházením s filmem. Vznikají však ale nové, nejčastěji ovlivněné digitalizací obrazu. Důležitými vlastnostmi snímků jsou ostrost a kontrast, které ovlivňují viditelnost anatomických struktur [\[18,](#page-56-7) [24\]](#page-56-8).

#### **Zvětšení obrazu**

<span id="page-17-1"></span>K chybám při snímání může dojít z několika důvodů. Jednou z příčin může být chyba při nedodržení postupu při snímání objektu. Pokud se nedodrží optimální vzdálenost mezi snímaným objektem, ohniskem a filmem, dojde k zvětšené snímané části objektu. Tento problém ilustruje obrázek [2.11.](#page-17-1) Písmeno vyjadřuje vzdálenost mezi ohniskem a objektem, a písmeno vyjadřuje vzdálenost mezi ohniskem a filmem. Čím kratší bude vzdálenost mezi ohniskem a objektem, tím bude větší snímaný objekt [\[42\]](#page-58-0).

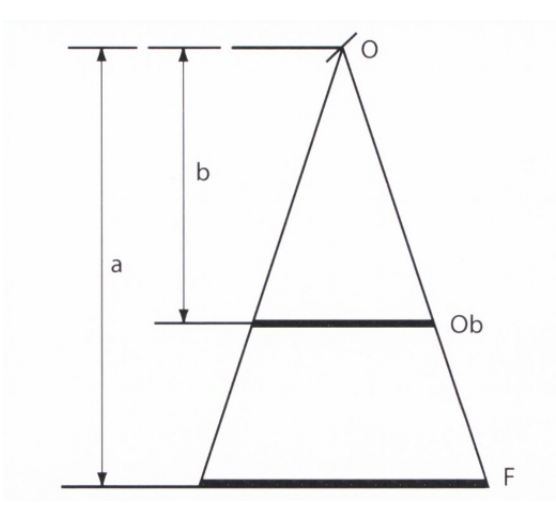

Obrázek 2.11: Příklad zvětšené obrazu (převzato z [\[42\]](#page-58-0))

Samotná pojem kvalita snímku by se dala považovat za subjektivní, jelikož různé úlohy vyžadují rozdílnou kvalitu. Pokud je snímek považován za kvalitní pro jeden úkol, nemusí to platit v případě jiného úkolu. Příkladem může být rozdílná potřeba kvality pro vizuální diagnostiku lékařem a pro automatické zpracování snímku algoritmy počítačového vidění.

U zobrazovacích systémů je vždy nutné uvažovat s možnou degradací obrazu, která může být způsobená například neostrostí nebo vzniklým šumem, který může pocházet z několika zdrojů. Šum je generován náhodně a jeho výsledkem je pokaždé unikátní snímek. Žádné dva snímky daného objektu nebudou totožné, i když budou pořizovány na stejném zařízení, budou ovlivněny vzniklým šumem [\[6\]](#page-55-7).

#### **Špatná rozlišovací schopnost**

Požadavkem na výslednou kvalitu snímku, byla dostatečná ostrost a kontrast, jelikož na nich závisí rozlišovací schopnosti. Čím lepší jsou tyto faktory, tím více odstínů šedi je možné rozeznat [\[42\]](#page-58-0).

Kontrast v rentgenových snímcích závisí na spektru rentgenového záření, kontrastu samotného objektu a možnostech detektoru. V digitální radiografii kontrast závisí na zobrazovacím zařízení, na kterém dochází k zobrazení pořízeného snímku. Čím delší bude expozice tím bude obraz tmavější [\[6\]](#page-55-7).

Neostrost je způsobena tím že ohnisko rentgenky není bodové ale plošné, to má za následek vznik stínů kolem zobrazovaného předmětu [\[34\]](#page-57-0).

#### **K chybám, které vedou k degradaci obrazu může dojít:**

Při zpracování a manipulaci, kvůli [\[24\]](#page-56-8):

- poškozenému filmu
- poškozené kazetě nebo zesilovací fólii
- mechanickému poškození, vinou nesprávné údržby a manipulace (škrábance, otisky prstů)
- skvrnám od kapaliny
- nečistotám jako jsou vzduchové bubliny přichycené na film

Při pořizování snímku [\[24\]](#page-56-8):

- pohybem vyšetřovaného objektu, nejčastěji pacienta
- dvojitou expozici, kdy dojde k pořízení více expozicí na jeden film
- chybným oříznutím nebo nesprávnou pozicí, část objektu je mimo film
- kontrastními předměty (prsteny, šperky, části oděvů, vlasy, ...)
- opožděným zpracováním, kvůli kterému dochází ke ztrátě kontrastu
- exponováním přes zadní stranu kazety, na snímku se tak zobrazí vzory zadní strany kazet
- chybné nastavení expozice, buď dojde k přeexponování snímku a snímek je tmavý, nebo k podexponování snímku a výsledek bude obsahovat vysoké množství šumu

Chyby při zpracování a manipulaci jsou typické hlavně pro analogovou radiografii. Chyby při exponování jsou společné pro analogovou a digitální radiografii. Avšak u digitálního zpracování je později možné některé artefakty eliminovat nebo nebo snížit jejich vliv na kvalitu, a docílit požadované kvality pro daný úkol.

<span id="page-19-0"></span>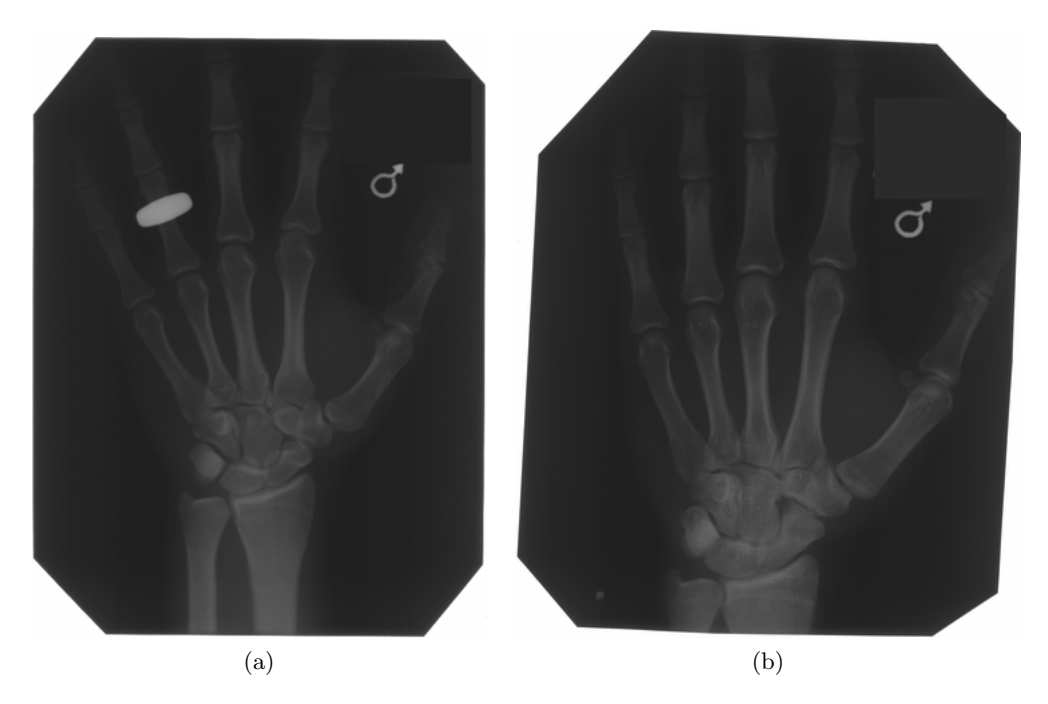

Obrázek 2.12: Snímky z poskytnuté datové sady

Na snímku [2.12a](#page-19-0) je patrné, že došlo k chybě při nastavení expozice a snímek je tmavý a má nízký kontrast. Na jednom z článku je také viditelný prsten.

# <span id="page-20-0"></span>**Kapitola 3**

# **Lidská ruka**

V této kapitole je představena anatomie ruky spolu s vysvětleném pojmů, které se při popisu anatomie využívají. Součástí je vysvětlen proces růstu kostí lidské ruky a význam kostního věku.

## <span id="page-20-1"></span>**3.1 Anatomie**

#### **Anatomická norma**

K jednotnému anatomickému popisu části těla se používá anatomické rovina. Ta vychází ze vzpřímeného postoje a horními končetinami volně spuštěnými podél těla, dlaně jsou obrácené směrem dopředu, tzn. že palce směřují z boku směrem od těla [\[11\]](#page-55-8).

#### **Roviny lidské ruky** [\[19\]](#page-56-9):

- proximální (*proximalis*) blíže k rameni
- distální (*distalis*) blíže k prstům
- ulnární (*ulnaris*) vnitřní strana, na malíkové straně
- radiální (*radialis*) vnější strana, na palcové straně
- palmární (*palmaris*) strana směrem do dlaně
- dorsální (*dorsalis*) hřbetní strana

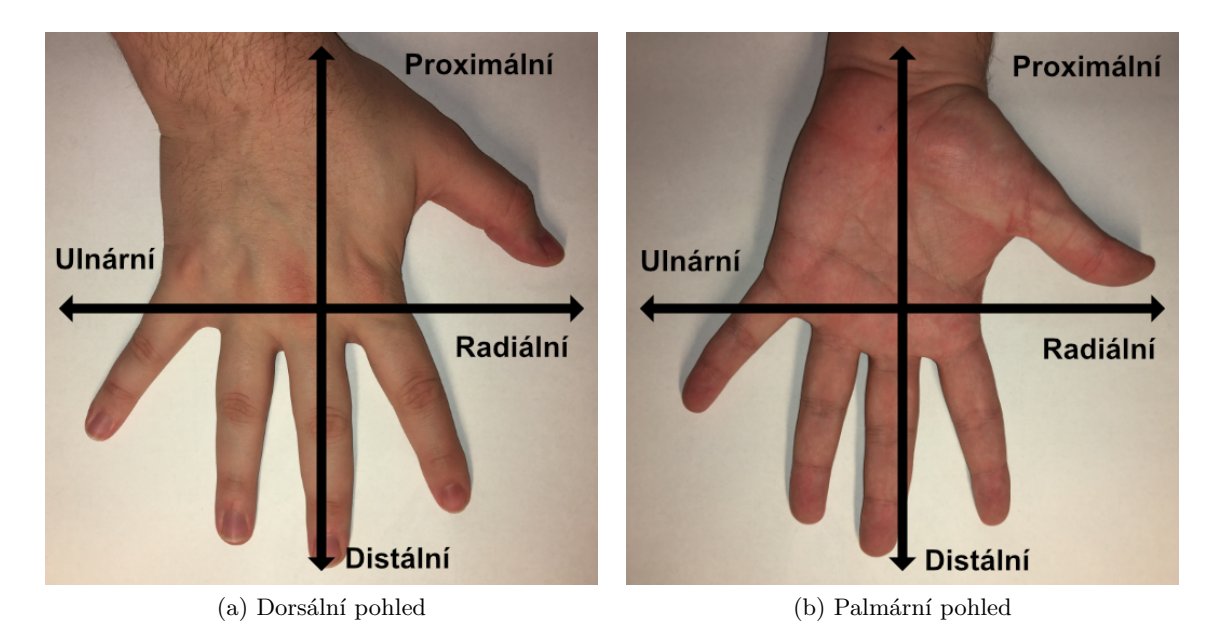

Obrázek 3.1: Vizuální znázornění rovin

#### **Ruka**

Kostra ruky na rozdíl od ostatních částí lidské kostry jemně členěná a skládá se z celkem 27 kostí. Ruka (*manus*) se z anatomického hlediska dá rozdělit na tři regiony – zápěstí (*carpus*), které se skládá z osmi kostí, záprstí (*metacarpus*) s osmi kostmi a na články prstů (*phalanges*) s celkem čtrnácti kostmi. Proporčně je rozložení ruky reprezentováno z 1/6 délky ruky zápěstím, ze 2/6 záprstními kosti a 3/6 délky ruky tvoří články prstů [\[10\]](#page-55-9).

#### **Zápěstí**

Karpální kosti (*ossa capri*), tj. zápěstí, se skládá z osmi kostí, které na rozdíl od záprstních kostí a článků netvoří jednotnou svatbu ale každá z kostí má jiný tvar, a jsou uloženy ve dvou řadách – proximální a distální, které tvoří konkávní oblouk (*sulcus carpi*) [\[19\]](#page-56-9). Proximální řadu tvoří člunkovitá kost (*os scaphoideum*), poloměsíčitá kost (*os lunatum*), trojhranná kost (*os triquetrum*), hrášková kost (*os pisiforme*). Distální řadu spojující zápěstí se záprstními kostmi, tvoří trapézová kost (*os trapezium*), trapézovitá kost (*os trapezoideum*), hlavatá kost (*os capitatum*) a háková kost (*os hamatum*) [\[10\]](#page-55-9). Proximální řada, spojuje zápěstí s kostmi předloktí (*ulna* a *radius*) [\[20\]](#page-56-10). Na obrázku [3.2,](#page-22-0) jsou karpální kosti označené písmenem *C*.

#### **Články prstů**

Celkově 14 kostí, které tvoří skelet prstů. Každý prst kromě palce je složen ze tří článků: proximálně se nachází bázální článek, střední článek a distálně končí koncovým článkem (kladkou) [\[19\]](#page-56-9). Palec má pouze dva články - bazální a koncový [\[10\]](#page-55-9). Na obrázku [3.2,](#page-22-0) jsou články označené písmenem *A*.

#### **Záprstí**

<span id="page-22-0"></span>Záprstní kosti (*ossa metacarpalia*) tj. záprstí, se skládá z pěti dlouhých kostí, které tvoří pevnou oporu dlaně. Každá z kostí se značí číslicí, přičemž počítání začíná od palce. (*ossa metacarpi I-V* ) [\[10\]](#page-55-9). Jednotlivé kosti se skládají z: těla (*corpus ossis metacapri*), které je lehce konvexní, hlavice metakarpu, jenž tvoří distální konec kosti a je kloubně spojen s proximálními články prstů a z báze, která je v kontaktu s distální řadou zápěstí [\[19\]](#page-56-9). Na obrázku [3.2,](#page-22-0) jsou záprstní kosti označené písmenem *B*, přičemž *B.1* znační v pořadí pátou záprstní kost.

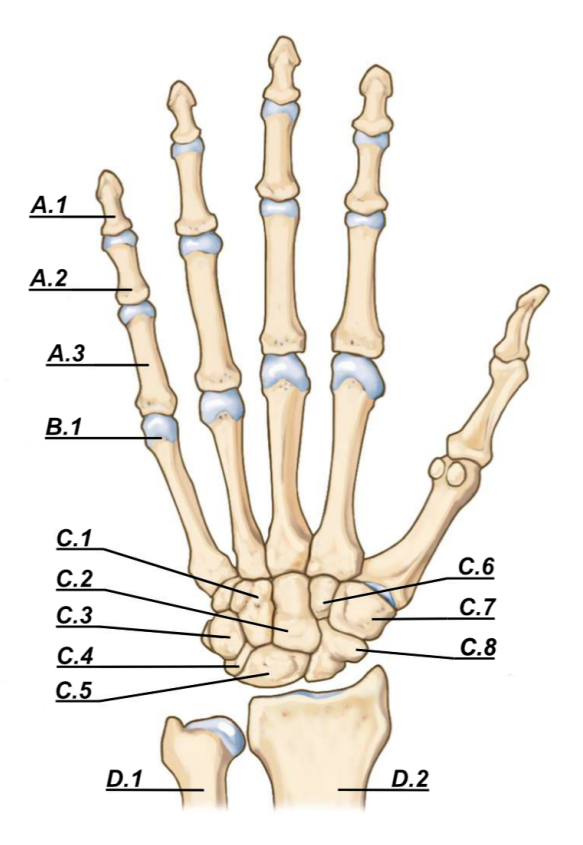

Obrázek 3.2: Kostra ruky (převzato z [\[1\]](#page-55-10))

| Označení | Kost                    | Latinský název     |
|----------|-------------------------|--------------------|
| A.1      | Koncový článek (kladka) | Phalanx distalist  |
| A.2      | Střední článek          | Phalanx media      |
| A.3      | Bazální článek          | Phalanx proximalis |
| B.1      | Záprstní kost           | Os metacarpale     |
| C.1      | Háková kost             | Os hamatum         |
| C.2      | Hlavatá kost            | Os capitatum       |
| C.3      | Hrášková kost           | Os pisiforme       |
| C.4      | Trojhranná kost         | Os triquetrum      |
| C.5      | Poloměsíčítá kost       | Os lunatum         |
| C.6      | Trapézovitá kost        | Os trapezoideum    |
| C.7      | Trapézová kost          | Os trapezium       |
| C.8      | Člunkovitá kost         | Os scaphoideum     |
| D.1      | Loketní kost            | Ulna               |
| D.2      | Vřetenní kost           | Radius             |

Tabulka 3.1: Legenda k obrázku [3.2](#page-22-0)

### <span id="page-23-0"></span>**3.2 Sledování růstu**

#### **Růst kostí**

Růst kostí probíhá apozicí, to znamená, že nově vytvořená tkáň se přikládá na tkáň starší. V průběhu růstu je podoba kosti regulována a ovlivňována různými faktory a podléhá remodelačním změnám [\[11\]](#page-55-8), proto vývoj kostí neprobíhá u všechno jedinců stejným tempem. Významnými vlivy mohou být genetické a mechanické faktory. Mechanické vlivy mění kosti v závislosti na působících silách např. tahem svalů nebo tlakem. Zvyšováním či snižováním tlaku může dojít k urychlování nebo naopak k omezení, až zástavě růstu kostí [\[10\]](#page-55-9).

Kosti vznikají z vazivového nebo chrupavčitého modelu, tento proces se nazývá osifikace. Při osifikaci ve vazivovém modelu, buňky produkují mezibuňěčnou kostní hmotu a vlákna. Při osifikaci z chrupavčitého modelu, kost slouží jako vodící struktura a chrupavka je v průběhu osifikace odbourávána a nahrazování kostní tkání. Proces osifikace probíhá z osifikačních center, které se nachází na povrchu chrupavky. Z těchto center se růst šíří všemi směry, dokud nedojde k nahrazení chrupavčitého modelu kostní tkání [\[11\]](#page-55-8). Na obrázku [3.3,](#page-24-0) je znázorněn postup osifikace u dlouhých kostí. V prenatálním období začíná osifikace z centra v diafýze, postnatálně začíná osifikace v epifýzách. V posledním stavu viditelně srůstají epifýzy s tělem kosti.

<span id="page-24-0"></span>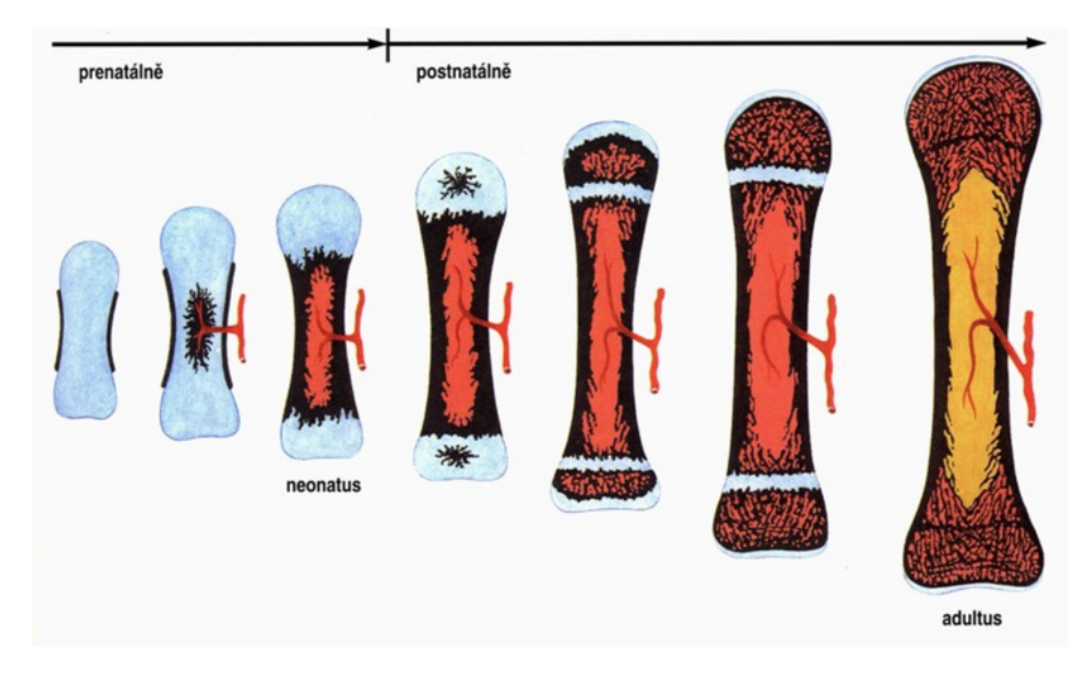

Obrázek 3.3: Postup osifikace dlouhé kosti (převzato z [\[44\]](#page-58-5))

Při osifikace záprstní kostí, tělo kostí osifikují z diafýzy a jedné epifýzy, která je u první záprstní kosti u jeho báze, u ostatních záprstních kostí distálně u hlavice. Diafázy začínají osifikovat již prenatálně, epifýzy osifikují ve 2–3 roce života a srůstají s těly záprstní kostí až mezi 15–19 lety [\[19\]](#page-56-9).

#### **Kostní věk**

Růst a vývoj probíhá u všech jedinců jiným tempem, k tomu aby bylo možné posoudit věk člověk se využívá několika parametrů, nejčastěji to bývá věk chronologicky, biologický a právní. Chronologický věk nebo také kalendářní udává dokončený věk, kterého člověk v daném okamžiku dosáhl. Biologický věk se udává na základně vývoje, kterého dosáhl organismus jedince. Může být ovlivněn opožděným vývojem nebo nemocemi, a lze posuzovat podle dentálního, kostního věku nebo antropometrických charakteristik jako jsou tělesná hmotnost a výška [\[31\]](#page-57-5). Právní věk je věk, ve kterém jedinec nabývá určitého stupně právní subjektivity [\[15\]](#page-56-11).

Kostní věk je ukazatelem vývoje jedince od narození až do dospělosti, stanovuje se pomocí osifikačních jader, ze kterých dochází k vývoji kosterní tkáně. Zpravidla se vyhodnocení provádí z rentgenových snímků kostí ruky, protože se zde nachází velké množství osifikačních center na malé ploše [\[10\]](#page-55-9). Z vyhodnocených výsledků kostní zralosti je poté možné predikovat charakteristiky jedince.

Existují dvě hlavní aplikace pro hodnocení zrání kostry: diagnostika poruch růstu a predikce konečné výšky v dospělosti. Kostní věk by se měl od chronologického věku lišit přibližně o 10 %, větší rozdíly se mohou vyskytovat například u dětí trpící obezitou [\[12\]](#page-56-12).

Vývoj počítačů umožnil automatizovat proces vyhodnocování kostního věku, protože manuální vizuální vyhodnocování je časově náročné. Vznikly tak komerční softwary jako například BoneXpert<sup>[1](#page-24-1)</sup>, který dokáže odhadovat kostní věk z měření prováděných na rentgenových snímcích ruky [\[7\]](#page-55-11).

<span id="page-24-1"></span><sup>1</sup> www.[bonexpert](www.bonexpert.com).com

V současné době se k vyhodnocení kostního věku používají dva typy metod:

- Metoda Greulich Pyle (GP)
- Metody Tanner Withause (TW)

I přes odlišné teoretické přístupy, metody využívají podobný praktický přístup. Při vyhodnocování kostního věku se u obou metod, kosti z rentgenového snímku porovnávají se sadou referenčních hodnot. Výsledkem porovnávání je určení stádia osifikace kostí [\[29\]](#page-57-6).

#### **Metoda Greulich – Pyle (GP)**

Tato metoda využívá pro jednotlivé věkové kategorie předlohy rentgenových snímků ruky. Tyto srovnávací tabule jsou pro chlapce a dívky oddělené, a obsahují 31 předloh pro chlapce a 29 pro dívky. Vyhodnocovaný rentgenový snímek jedince je poté porovnáván s jednotlivou předlohou a na základě subjektivního hodnocení dochází k určení kosterního věku [\[12,](#page-56-12) [29\]](#page-57-6). Hodnocení kostního věku u této metody lze provádět od raného věku až do věku, kdy je osifikace v nejvyšším stadiu. U chlapců do 19 let a u dívek do 18 let [\[31\]](#page-57-5).

#### **Metody Tanner - Withause (TW)**

Na rozdíl od metody Greulich – Pyle, tato metoda určuje kostní věk na základě skóre stupně zralosti. Pro každou kost se přiřadí bodové skóre na základě stupně zralosti, ve kterém se nachází. Celkový součet bodů, v intervalu 0–1000, poté udává kostní zralost. Skóre se následně transformuje na hodnotu kostního věku [\[29,](#page-57-6) [31\]](#page-57-5).

# <span id="page-26-0"></span>**Kapitola 4**

# **Návrh**

<span id="page-26-1"></span>V této kapitole je podrobně představen návrh řešení zadaného problému. Snahou řešení je vytvořit takový algoritmus, který nebude vyžadovat trénovací proces a anotovanou sadu. Byl tedy zvolen přístup založený na základních metodách zpracování obrazu, jako je prahování, detekce hran nebo morfologické operace. Ve druhé části této kapitoly jsou popsány metody, které byly použité pro dosažení požadovaných výsledků.

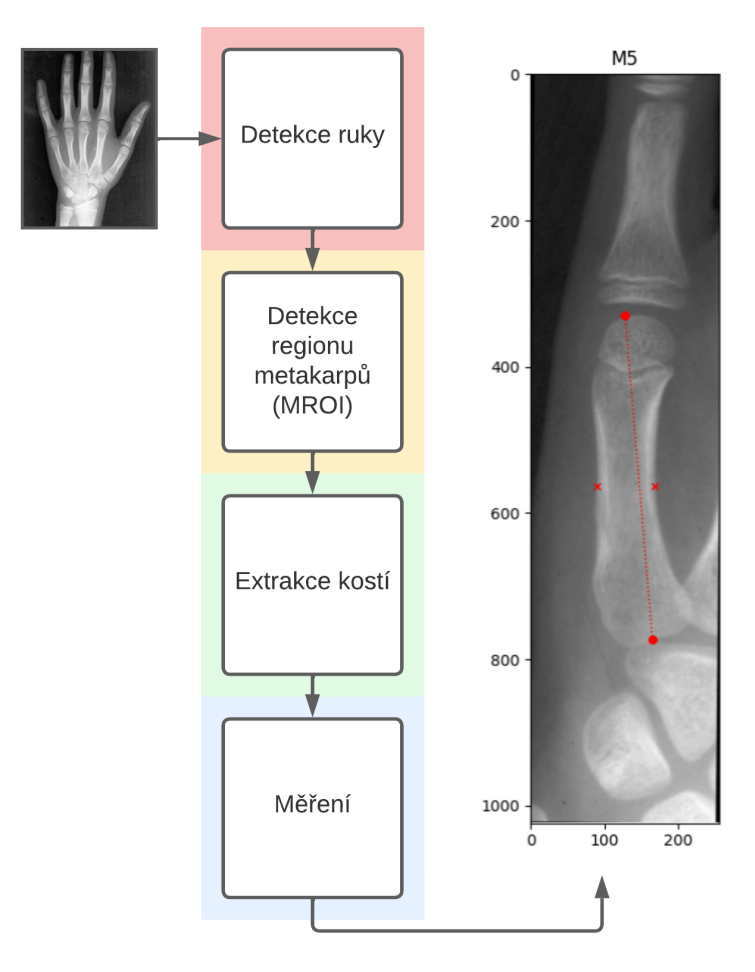

Obrázek 4.1: Zjednodušená podoba návrhu

#### <span id="page-27-0"></span>**4.1 Návrh algoritmu**

Návrh algoritmu se skládá ze čtyř základních částí, tyto části jsou znázorněné na obrázku [4.1.](#page-26-1) Každá z těchto částí je popsána níže. Samotná implementace a přesný způsob řešení jednotlivých kroků návrhu se nachází v následující kapitole [\(5\)](#page-41-0). Při řešení dochází v každé části ke zmenšování regionu, ve kterém se mají hledat záprstní kosti. V první kroku se z celého vstupního snímku detekuje kontura ruky, ve druhém kroku, díky znalosti pozice ruky dochází k detekci oblasti, ve které se nachází záprstní kosti. V posledním kroku hledání, je cílem algoritmu detekovat jednotlivé kosti ze získané oblasti. Omezením tohoto návrhu je neschopnosti detekovat záprstní kost na palci. Ve výstupu jsou všechny detekované kosti značené podle anatomického pořadí, tzn. od ukazováku po malíček čísly 2 až 5.

#### <span id="page-27-1"></span>**4.1.1 Detekce ruky**

<span id="page-27-2"></span>V první části dochází k získání celé nebo alespoň částečné kontury ruky, která slouží k získání pozice záprstních kostí. První krokem je normalizace velikosti snímku, jelikož má každý snímek jiný rozměr. V poskytnuté datové sadě se výška snímků pohybuje mezi 2000 px a 5000 px. V tabulce [4.1](#page-27-2) se nachází pět rozměrů s nejvyšší četností. V dalších dvou krocích dochází k předzpracování snímku, konkrétně k odstranění šumu, který ve snímku vznikl při pořizování, nebo k odstranění drobných částic, které se dostaly do snímku při skenování. Druhým krokem předzpracování je zvýšení kontrastu, pro lepší rozpoznávací schopnosti mezi tkáněmi. V posledním kroku dochází k segmentaci ruky a vytvoření binární masky, čímž se z obrazu odstraní irelevantní části, jako například značky popisující datum a pohlaví osoby. Jednotlivé kroky jsou znázorněny na obrázku [4.2.](#page-27-3)

| Rozměr (px) | Počet |
|-------------|-------|
| 4224x3216   | 10    |
| 4248x3248   | Q     |
| 4216x3200   | 8     |
| 4208x3200   | 8     |
| 4224x3200   |       |

Tabulka 4.1: Pět nejčastějších rozměrů v datové sadě

**Vstup:** Vstupem je originální snímek v původní velikosti a formátu.

<span id="page-27-3"></span>**Výstup:** Výstupem je binární maska ruky.

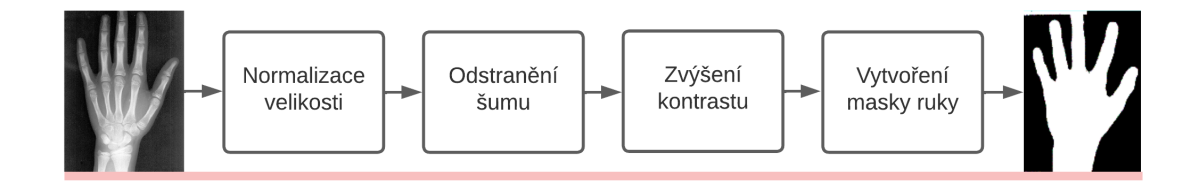

Obrázek 4.2: Návrh detekce ruky

#### <span id="page-28-0"></span>**4.1.2 Detekce regionu záprstních kostí**

Ve druhé části, jejíž vstupem je binární obraz dochází k detekci středu ruky, ve kterém se nachází oblast záprstních kostí. Druhým krokem, je rotace ruky, ve smyslu korekce prostředníku do svislé polohy, tak aby byl rovnoběžný s osou  $\psi$ . Tím se docílí normalizované pozice záprstních kostí, napříč celou množinou snímku. Výpočet úhlu probíhá pomocí výpočtu směrnice přímky, která leží mezi dvěma body – středem ruky a bodem na prostředníku. Po korekci pozice dojde k oříznutí normalizovaného snímku, tak aby byl výstupem snímek viditelně obsahující čtyři záprstní kosti. Střed výstupního snímku je rovněž středem ruky, který být získán v prvním kroku. Jednotlivé kroky jsou znázorněny na obrázku [4.3.](#page-28-2)

**Vstup:** Vstupem je binární maska ruky.

**Výstup:** Výstupem je oříznutý snímek s normalizovaným rozměrem v oblasti záprstní kostí.

<span id="page-28-2"></span>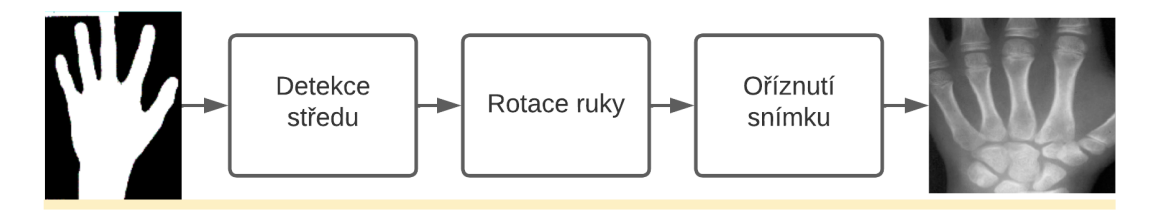

Obrázek 4.3: Návrh detekce regionu záprstních kostí

### <span id="page-28-1"></span>**4.1.3 Extrakce záprstních kostí**

Ve třetí části, dojde opět k předzpracování snímku, odstraněním šumu a zvýšením kontrastu, jelikož se jedná o snímek, který byl v první části pouze normalizován a ve druhé části oříznut na požadovanou oblast. Zvýšením kontrastu se docílí zlepšení rozpoznávací schopnosti při detekci jednotlivých záprstních kosti. Po detekci kostí, které je možné ze snímku nalézt dojde k extrakci oblasti pro každou kost. Extrakce kostí probíhá z původního obrázku s výchozími rozměry, tak aby byl výstup v nejvyšší možné kvalitě. Každá kost je uložena odděleně, aby je bylo možné dále zpracovávat nezávisle na ostatních. Výstupem tak budou detekované kosti (nejvýše čtyři). Jednotlivé kroky jsou znázorněny na obrázku [4.4.](#page-29-1)

**Vstup:** Vstupem je oblast záprstních kostí a původní obrázek s výchozími rozměry.

**Výstup:** Výstupem jsou čtyři snímky, každý pro jednu záprstní kosti.

<span id="page-29-1"></span>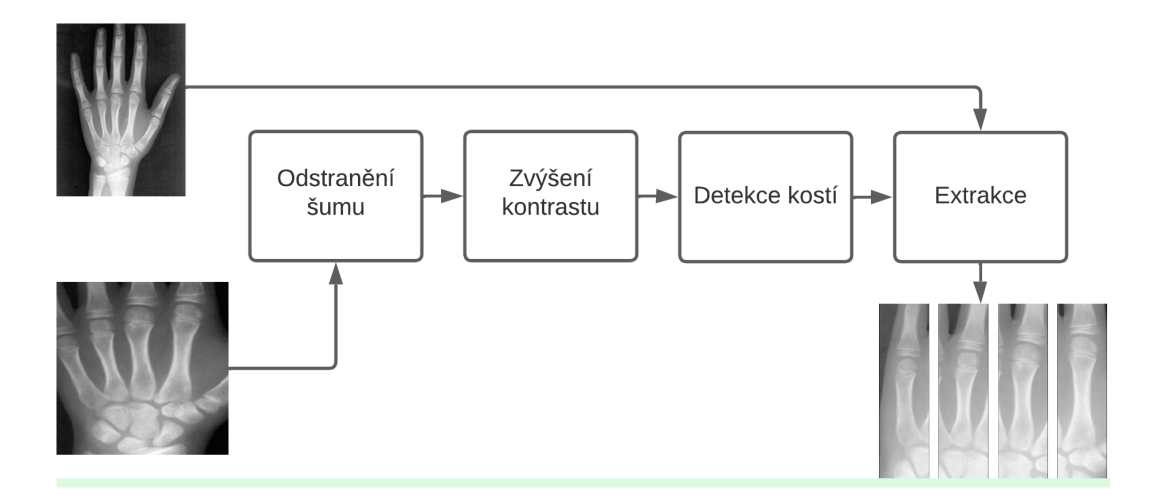

Obrázek 4.4: Návrh extrakce záprstních kostí

### <span id="page-29-0"></span>**4.1.4 Měření délky**

Ve čtvrté poslední částí, jejíž vstupem jsou čtyři extrahované a oddělené snímky kostí (M2- M5), dojde opět k předzpracování, jelikož jde o originální snímek, ve kterém ještě nebyl snížen šum a zvýšen kontrast. Po předzpracování dojde ke korekci pozice každé kosti, tak aby byly ve vodorovné poloze k ose  $y$ . V tomto případě se bude jednat o korekci v desetinách nebo nízkých jednotkách stupně, jelikož byla korekce prováděna již v předchozích částech. Předposledním a nejdůležitějším krokem, je správná detekce bodů na obou epyfýzách, tzn. na vrchní a spodní hraně, u každé ze záprstních kostí. Po detekci bodů, dojde k jejich změření a zanesení do snímku, který slouží jako vizuální výstup algoritmu, a výstupu změřených délek, uložených v tabulce. Jednotlivé kroky jsou znázorněny na obrázku [4.5.](#page-29-2)

**Vstup:** Vstupem jsou čtyři extrahované snímky, každý pro jednu záprstní kosti.

**Výstup:** Výstupem je vizuální znázornění nalezených bodů a tabulka s výsledky měření.

<span id="page-29-2"></span>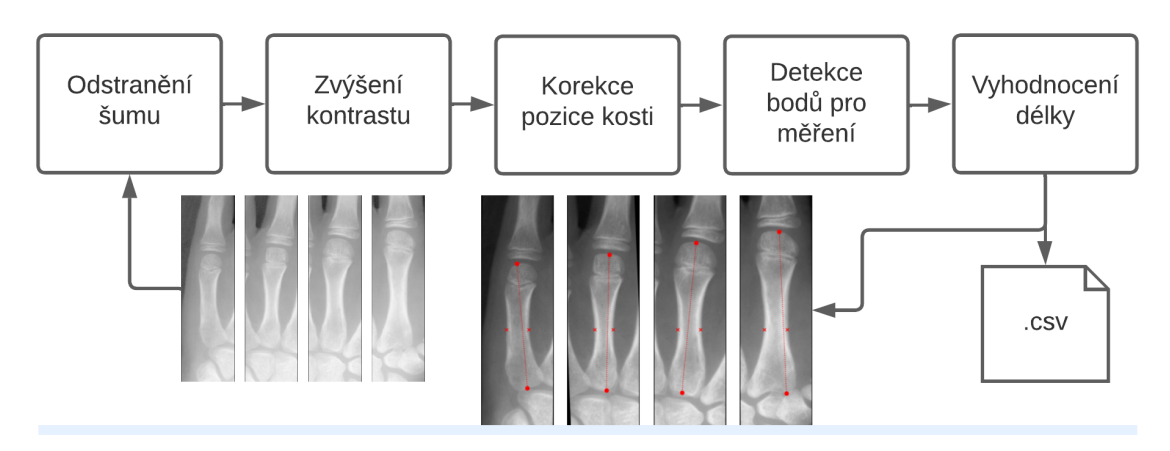

Obrázek 4.5: Návrh měření

#### <span id="page-30-0"></span>**4.2 Použité metody zpracování obrazu**

V této části jsou vysvětleny principy metod, které jsou použity v implementaci algoritmu. Při operacích se určitá informace v obrazu zdůrazní, nebo dojde k její ztrátě. Operace lze rozdělit na bodové, lokální a globální. Při bodových operacích se hodnota pixelu mění bez ohledu na hodnoty pixelů ležících v okolí, příkladem takové operace může být prahování. Lokální operace, přiřadí pixelu hodnotu na základě hodnot pixelů ležících v bezprostředním okolí pixelu. Příkladem může být mediánový filtr. Globální operace, přiřadí danému pixelu hodnotu na základě znalosti hodnot všech pixelů [\[46\]](#page-58-6).

Obraz je reprezentován jako matice:

$$
I = \{(x, y), 0 \le x \le x_m, 0 \le y \le y_n\}
$$
\n
$$
(4.1)
$$

kde konstanty  $x_m$ ,  $y_n$  reprezentují maximální rozměry obrazu. V souřadném systému obrazu se počáteční bod  $(0, 0)$  nachází v levém horním rohu. Index matice  $I$ , je nazýván pixel. Rozsah hodnot (intenzita), kterých může jeden pixel nabývat já dán hloubkou obrazu, v případě černobílého obrazu s hloubkou 8 bitů, může jeden pixel nabýval 256 hodnot z intervalu  $< 0, 255$ .

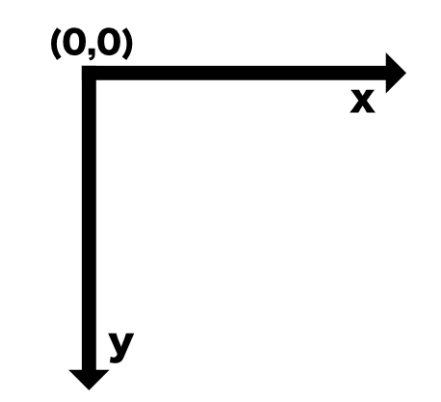

Obrázek 4.6: Orientace souřadného systému obrazu

#### **Odstranění šumu**

Odstranění šumu patří k základním úlohám zpracování jednorozměrných nebo vícerozměrných signálů, jedná se totiž o nežádoucí vysokofrekvenční signál degradující kvalitu signálu. Nejčastěji je realizováno pomocí filtrů. Při filtraci může dojít ke ztrátě určité informace. Šum bývá obvykle popsán pomocí pravděpodobnosti [\[45\]](#page-58-7). Nejčastější typy šumů:

1. **Gaussovský šum** – Jedná se o aditivní šum, a je součástí většiny snímků. Je speciálním případem bílého šumu. Popsán funkcí hustoty pravděpodobnosti Gaussova rozdělení [\[14\]](#page-56-13).

$$
G = \frac{1}{\sqrt{2\pi\sigma^2}} * e^{\frac{(x-\mu)^2}{2\sigma^2}} \tag{4.2}
$$

Kde  $\mu$  je střední hodnota,  $\sigma$  směrodatný odchylka a  $\sigma^2$  rozptyl.

2. **Poissonův šum** – Tento typ šumu je závislý na obrazových datech. Intenzita každého pixel odpovídá Poissonově rozdělení pravděpodobnosti [\[14\]](#page-56-13).

$$
P = \frac{\lambda^n}{n!} * e^{-\lambda} \tag{4.3}
$$

Kde  $\lambda$  je očekávaný počet výskytů a  $n$  počet výskytů.

3. **"Speckle" šum** – Multiplikativní šum. Obvykle vzniká ztrátou dat při přenosu signálu. Intenzity poškozených pixelů jsou nastaveny na maximální hodnotu. Rozdělení se blíží Gamma rozdělení. Šum je popsán vzorcem [\[14\]](#page-56-13):

$$
\frac{g^{\alpha-1}}{(\alpha-1)!} * e^{\frac{-g}{\sigma^2}} \tag{4.4}
$$

Kde  $q$  je stupeň šedi.

4. **Šum sůl a pepř** – Při takovém šumu, jsou do obrazu náhodně přidané body s maximální a minimální možnou intenzitou [\[46\]](#page-58-6).

#### **Mediánový filtr**

Mediánový filtr nelineární filtr, který představuje efektivní nástroj k odstranění šumu. Výhodou mediánového filtru při správném použití je schopnost zachovat hrany. Hodnota pixelu je dána mediánem z okolí pixelu daného maskou. Je účinný na typy šumů jako "Speckle" šum nebo šum pepř a sůl [\[45\]](#page-58-7). Mediánový filtr lze popsal rovnicí [\[13\]](#page-56-14):

$$
f(x,y) = median_{(r,c)\in S_{s,y}}\{g(r,c)\}\tag{4.5}
$$

Kde  $S_{x,y}$  je okolí pixelu se středem v bodě  $(x, y)$ .

#### **Zvýšení kontrastu**

Cílem operací na zvýšení kontrastu je z nevyváženého snímku, ve kterém není rozložení intenzity pixelů rovnoměrné, vytvořit snímek vyvážený. Nevyvážený snímek může být – přeexponovaný, převládají v něm vysoké intenzity jasu, nebo podexponovaný, ve kterém jsou častější tmavé intenzity jasu.

#### **Ekvalizace histogramu**

Jednou ze základních operací korekce kontrastu je ekvalizace histogramu. Histogram představuje globální informaci o obraze v podobě distribuci jeho intenzity a lze popsat funkci [\[13\]](#page-56-14):

$$
h(i) = n_i \quad pro \quad i = 0, 1, \dots, L - 1 \tag{4.6}
$$

kde *i* je intenzita v obrazu, L počet možných intenzit jasu (pro 8 bitů, L = 256) a  $n_i$ je počet pixelu s intenzitou *i*. Součet všech  $h(i)$  pro *i* z intervalu  $\langle 0, L - 1 \rangle$  je vždy *počet řádků\*počet sloupců* obrazu [\[13\]](#page-56-14).

Pro normalizovaný histogram:

$$
h(i) = \frac{n_i}{MN} \tag{4.7}
$$

kde  $M$  a  $N$  značí počet řádků a sloupců obrazu. Součet všech  $h(i)$  pro  $i$  z intervalu  $(0, L - 1)$  je vždy 1 [\[13\]](#page-56-14). Cílem ekvalizace je zajistit rovnoměrné rozložení intenzity. Je popsána funkci [\[13\]](#page-56-14):

$$
s_i = (L-1)\sum_{j=0}^{i} p(j) \quad pro \quad i \in <0, L-1>
$$
\n(4.8)

kde  $p(j)$  značí pravděpodobnost výskytu intenzity j, ta je popsaná vzorcem:

$$
p(i) = \frac{n_i}{MN} \tag{4.9}
$$

kde *i* je intenzita,  $n_i$  je počet pixelů s intenzitou *i* a  $M*N$  je *počet sloupců\*počet řádků*.

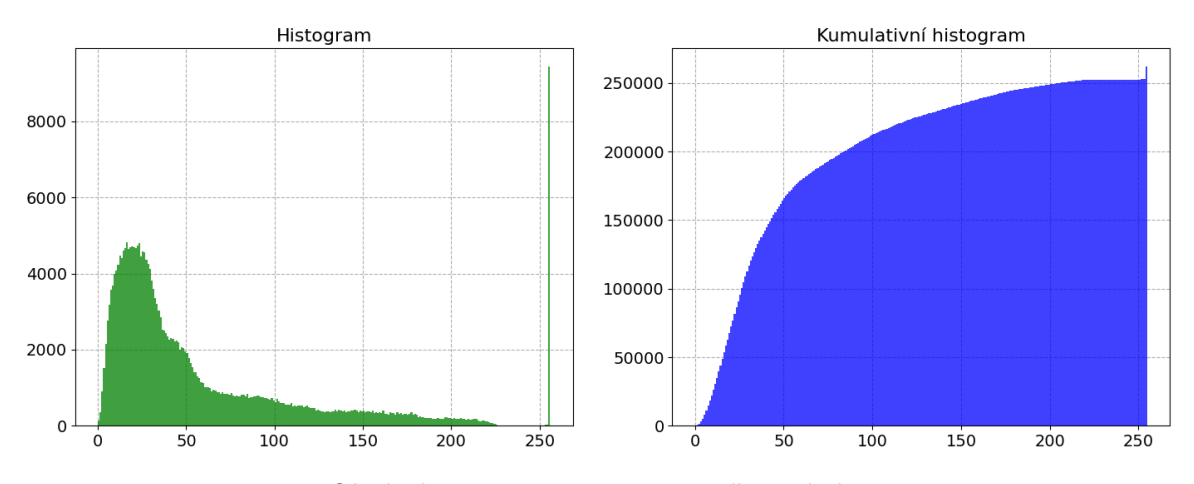

Obrázek 4.7: Histogram vstupního snímku

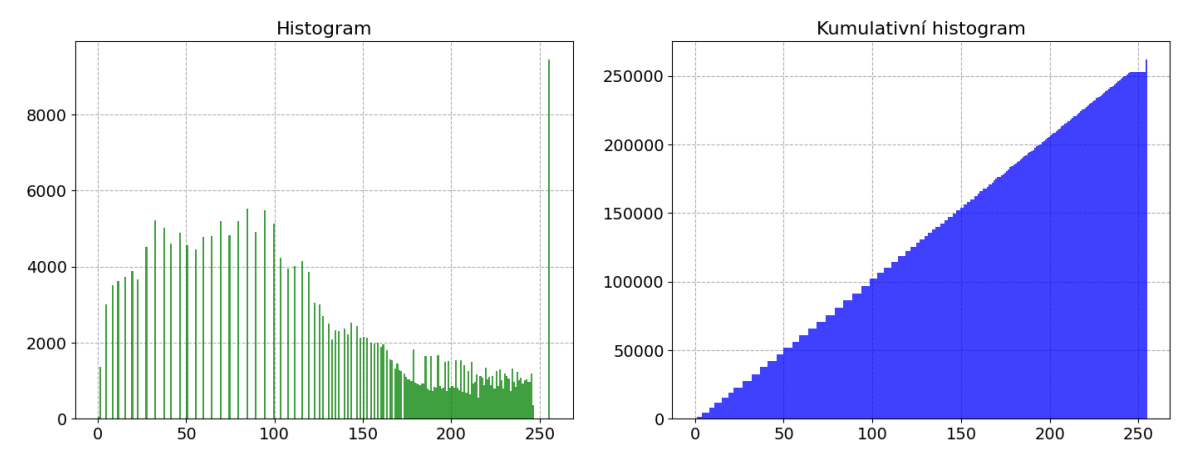

Obrázek 4.8: Histogram po ekvalizaci

#### **Unsharp masking**

Tato operace se využívá ke zdůraznění hran a skládá se ze tří kroků [\[13\]](#page-56-14):

- 1. V první kroku dojde k vyhlazení obrazu
- 2. Druhým krokem je odečtení vstupního obrazu a vyhlazeného obrazu. Nechť  $f(x, y)$ je vstupní obraz  $b(x, y)$  vyhlazený obraz. Výsledkem tohoto kroku je  $g(x, y) = f(x, y)$  $b(x, y).$
- 3. Výsledek 2. kroku se přičte ke vstupnímu obrazu.

Výsledný snímek je dán jako:  $R(x, y) = f(x, y) + k * g(x, y)$ , kde k je zesílení ostrosti [\[13\]](#page-56-14).

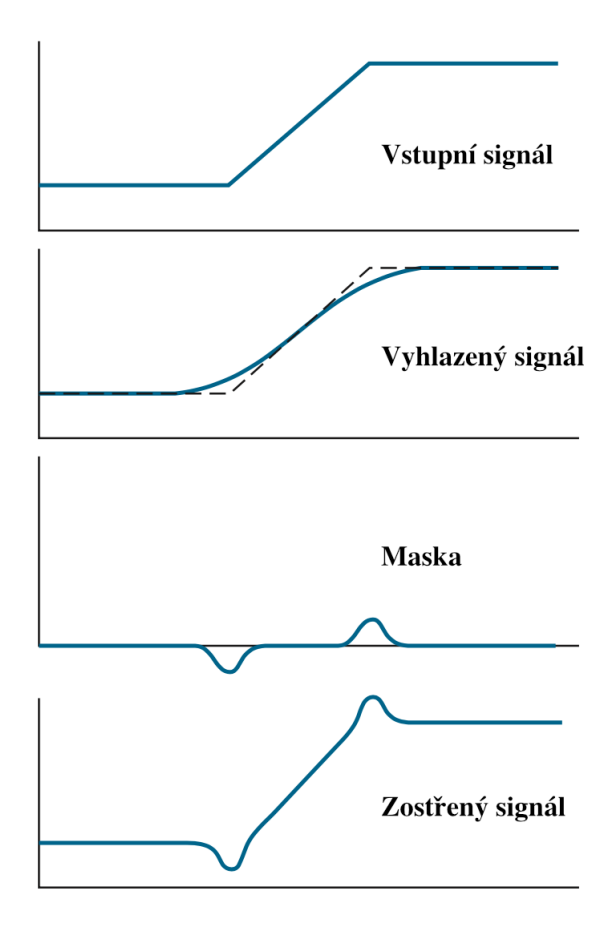

Obrázek 4.9: Vizuální znázornění kroků (převzato z [\[13\]](#page-56-14))

#### **Prahování**

Prahování patří k základním operacím zpracování obrazu. Spočívá ve vytvoření binárního obrazu podle nastaveného prahu, který se v nejjednodušším provedení volí manuálně. Existují ale metody, které dokáží automaticky určit optimální práh, například Otsu metoda.

$$
\hat{f}(x,y) = \begin{cases}\n255 & \text{pro} \quad f(x,y) > T \\
0 & \text{pro} \quad f(x,y) \le T\n\end{cases}\n\tag{4.10}
$$

V uvedené funkci je  $f(x, y)$  vstupní obraz a  $T$  zvolený práh. Ve výstupním obraze jsou všechny pixely s intenzitou nižší než práh nastaveny na černou barvu, a intenzity vyšší než práh  $T$  na barvu bílou (255).

#### **Otsu metoda**

Snahou Otsu metody, je najít optimální práh obrazu na základě váženého rozptylu. Postup je možné rozdělit do čtyř kroků [\[45\]](#page-58-7):

- 1. V prvním kroku se provede výpočet histogramu ze vstupního obrazu.
- 2. Iterativně pro každý možný práh  $t \in < 0, L 2 >$  se histogram rozdělí na pozadí B a popředí  $F$ . Nechť  $L$  je 256 (pro 8 bitovou hloubku obrazu), pak je možné vytvořit  $254 \mod x$  prahů  $t$
- 3. Pro každé pozadí a popředí se vyhodnotí (váha) pravděpodobnost výskytu [\[33\]](#page-57-7):

$$
\omega_B(t) = \frac{P_B(t)}{RC} \quad \omega_F(t) = \frac{P_F(t)}{RC}
$$
\n(4.11)

kde  $P_B(t)$  je pravděpodobnost výskytu pozadí, a  $P_F(t)$  pravděpodobnost výskytu popředí

4. Následně se vyhodnotí rozptyl podle vzorce [\[33\]](#page-57-7):

$$
\sigma^{2}(t) = \omega_{B}(t) * \sigma_{B}^{2}(t) + \omega_{F}(t) * \sigma_{F}^{2}(t)
$$
\n(4.12)

5. V posledním kroku se vybere nejmenší z vážených rozptylů všech prahů:

$$
t = min\{\sigma^2(t)\}\tag{4.13}
$$

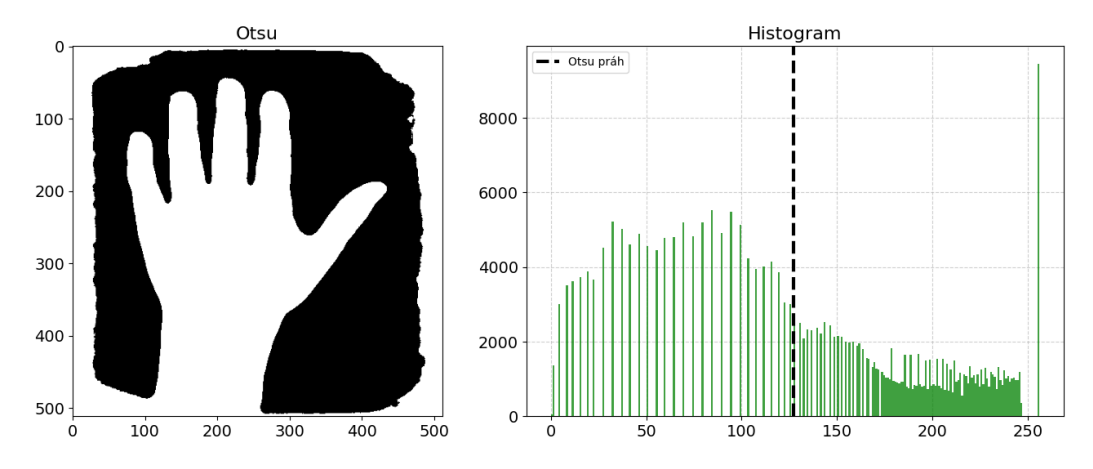

Obrázek 4.10: Binární výstup prahování a práh nalezený Otsu metodou

#### **Detekce hran**

Hrany v obraze odpovídají pixelům obrazu, ve kterých dochází v krátké vzdálenosti k výraznému přechodu odstínů šedi. Cílem detektorů hran je zvýraznit hrany objektů. Jednou ze skupin metod detektorů hran jsou Gradientní metody, využívající první derivaci. Absolutní hodnota první derivace v místě hrany má vysokou hodnotu [\[32\]](#page-57-8). Výpočet gradientu  $\nabla f$  je definován jako vektor [\[13\]](#page-56-14):

$$
\nabla f(x,y) = \begin{bmatrix} g_x(x,y) \\ g_y(x,y) \end{bmatrix} = \begin{bmatrix} \frac{\partial f(x,y)}{\partial x} \\ \frac{\partial f(x,y)}{\partial y} \end{bmatrix}
$$
(4.14)

kde  $g_x(x, y)$  je gradient ve směru  $x$  a  $g_y(x, y)$  je gradient ve směru y. Velikost vektorů je dána jako:

$$
\|\nabla f(x,y)\| = \sqrt{g_x^2(x,y) + g_y^2(x,y)}
$$
\n(4.15)

a směr gradientu:

$$
\alpha(x, y) = \tan^{-1} \begin{bmatrix} g_y(x, y) \\ g_x(x, y) \end{bmatrix}
$$
\n(4.16)

#### **Sobelův operátor**

Výpočet gradientu obrazu vyžaduje výpočet parciální derivace pro každý pixel. Gradienty  $g_y(x, y)$  a  $g_x(x, y)$  lze vypočítat pomocí konvoluce s maskou [\[13,](#page-56-14) [32\]](#page-57-8).

$$
g_x(x,y) = I * k_x \quad \text{a} \quad g_y(x,y) = I * k_y \tag{4.17}
$$

kde  $I$  je vstupní obraz.

Sobelův operátor umožňuje detekovat horizontální nebo vertikální hrany, má tedy dvě konvoluční jádra. Z matic je patrné, že  $k_y$  je transponovanou maticí, matice  $k_x$  [\[32\]](#page-57-8).

Konvoluční jádra:

$$
k_x = \begin{pmatrix} -1 & 0 & 1 \\ -2 & 0 & 2 \\ -1 & 0 & 1 \end{pmatrix} \quad \text{a} \quad k_y = \begin{pmatrix} -1 & 2 & 1 \\ 0 & 0 & 0 \\ 1 & 2 & 1 \end{pmatrix} \tag{4.18}
$$

Sobelův operátor

Obrázek 4.11: Výstup po aplikaci Sobelova operátoru

#### **Cannyho hranový detektor**

Výstupem Cannyho detektoru hran je binární obraz, kde jsou zvýrazněné hrany rovné hodnotě 1, zbytek 0. Algoritmus se dá rozdělit do čtyř kroků [\[30\]](#page-57-9).

- 1. V první kroku je odstraněn šum Gaussovým filtrem s konvolučním jádrem o velikosti 5x5 pixelů [\[30\]](#page-57-9).
- 2. Ve druhém kroku se Sobelovým operátorem zvýrazní hrany v horizontálním i vertikálním směru [\[30\]](#page-57-9).
- <span id="page-36-0"></span>3. Po vyhodnocení gradientu obrazu se potlačí všechny pixely, které netvoří hranu, tak že se pro každý pixel vyhodnotí zda se jedná o lokální maximum. Na obrázku [4.12](#page-36-0) bod A leží na hraně, která směřuje kolmo s osou  $\psi$ . Body B a C jsou ve směru gradientu. Pokud je bod A lokálním maximem okolí, bude zpracován v další části, pokud ne, bude nastaven na 0. Výsledkem je binární obraz hran [\[30\]](#page-57-9).

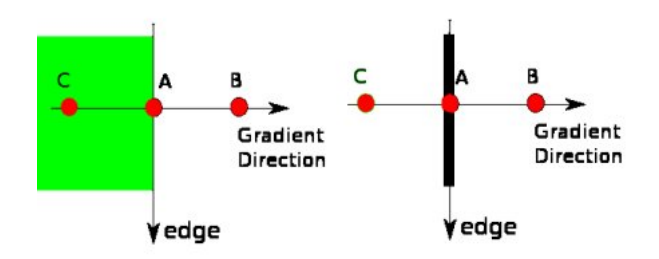

Obrázek 4.12: Detekce lokálního maxima (převzato z [\[30\]](#page-57-9))

4. V posledním kroku je rozhodnuto o tom, které hrany budou zachovány a které budou potlačeny. O tom je rozhodnuto pomocí dvou prahů  $minVal$  a  $maxVal$ , pokud hrana leží nad prahem  $maxVal$  jedná se o hranu, pokud leží pod prahem  $minVal$ bude potlačena. U hran, které leží mezi oběma prahy, dojde k rozhodnutí podle toho zda se daná hrana již nachází v určitém z předchozích dvou prahu. Pokud se tedy část hrany nachází nad intervalem  $maxVal$  bude ponechána, jinak bude nastavena na hodnotu 0 [\[30\]](#page-57-9).

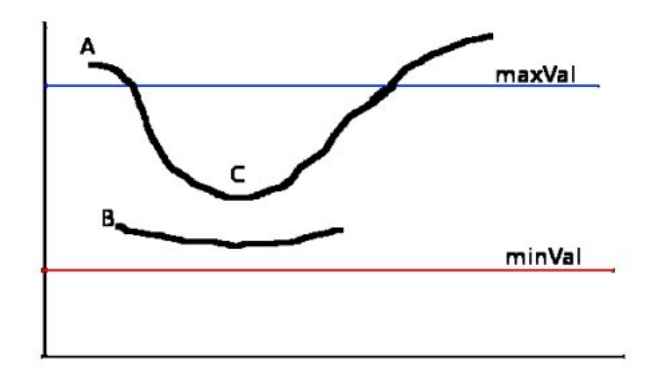

Obrázek 4.13: Prahování hran (převzato z [\[30\]](#page-57-9))

Hrana  $A$  se nachází nad prahem  $maxVal$ , a bude ponechána. Hrana  $C$  se nachází pod prahem  $maxVal$  je ale spojená s hranou  $A$ , bude tedy také ponechána. Hrana  $B$  bude potlačena.

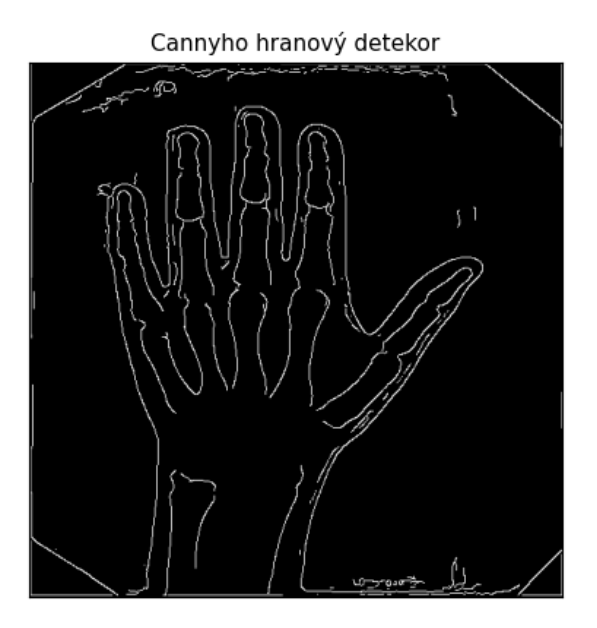

Obrázek 4.14: Výstup po aplikaci Cannyho detektoru

#### **Matematická morfologie**

Morfologická transformace  $\Psi$  je dána jako relace obrazu  $I$  s jinou menší bodovou množinou  $S$ zvanou strukturní element. Aplikace morfologické transformace  $\Psi(I)$  na obraz I znamená, že strukturní element  $S$  je systematicky posouván přes celý obraz. Výsledkem je binární obraz, který vznikne relací obrazu  $I$  a strukturního elementu  $S$  [\[45\]](#page-58-7). Nejčastější morfologické transformace [\[45\]](#page-58-7):

• **Dilatace (dilation)** – Dilatace  $I \oplus S$  je bodovou množinou vektorového součtu dvou množin podle vzorce [\[45\]](#page-58-7):

$$
I \oplus S = \{ p \in \mathbb{Z}^2 : p = i + s, i \in I, s \in S \}
$$
\n(4.19)

Dilatace zvětšuje obraz a zaplňuje díry.

• **Eroze** (erosion) – Eroze  $I \ominus S$  skládá množiny  $I$  a  $S$  podle předpisu [\[45\]](#page-58-7):

$$
I \ominus S = \{ p \in \mathbb{Z}^2 : i + s \in I \text{ pro každé } s \in S \}
$$
\n
$$
(4.20)
$$

To znamená, že pokud všechny součty bodu i s každým bodem s vznikne bod patřící do množiny  $I$ , tak se bod  $i$  zařadí do výstupní množiny.

Ukázka eroze a dilatace:

$$
I = \{(0, 1), (1, 1), (1, 2)\}
$$
  
\n
$$
S = \{(0, 0), (1, 1)\}
$$
  
\n
$$
I \oplus S = \{(0, 1), (1, 1), (1, 2), (1, 2), (2, 2), (2, 3)\}
$$
  
\n
$$
I \ominus S = \{(0, 1)\}
$$

• **Otevření (opening)** – jde o operaci kde je eroze následovaná dilatací. Otevření eliminuje malé objekty [\[45\]](#page-58-7).

$$
I \circ S = (I \ominus S) \oplus S \tag{4.21}
$$

• **Uzávěr (closing)** – Uzavření vyplňuje malé a tenké díry v objektech. Je podobné otevření, dilatace je ale následovaná erozí [\[45\]](#page-58-7).

$$
I \bullet S = (I \oplus S) \ominus S \tag{4.22}
$$

<span id="page-39-0"></span>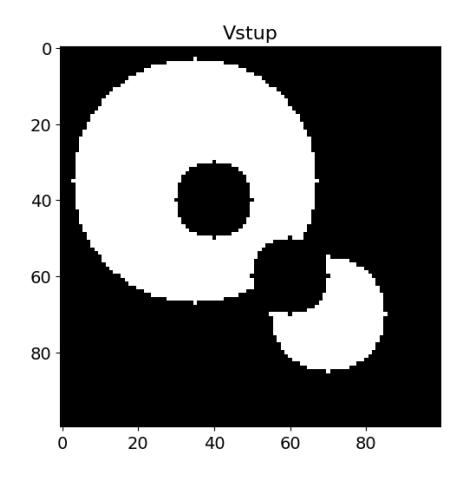

Obrázek 4.15: Vstupní obraz

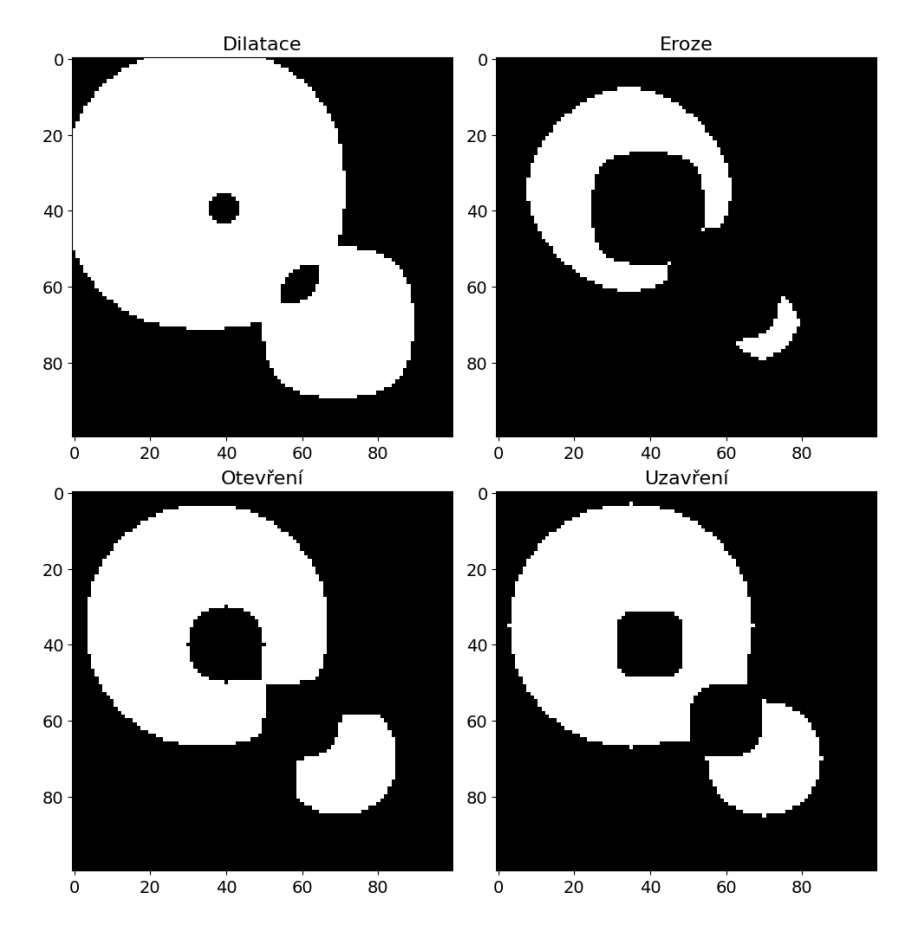

Obrázek 4.16: Výstupy morfologických transformací vstupního obrazu [4.15](#page-39-0)

## <span id="page-40-0"></span>**4.3 Použité technologie**

K k realizaci návrhu byl použit programovací jazyk Python, který umožňuje rychlou a pohodlnou tvorbu programu, týkajících se obrazových signálů, díky velkému množství dostupných knihoven a vývojových prostředí. Ke tvorbě bylo použito vývojové prostředí Jupyter Notebook a pro úkoly zpracování obrazu byly použity knihovny OpenCV a Skimage. Další knihovnou pro výpočty byla použita knihovna Scipy.

| Název      | <b>Verze</b> |
|------------|--------------|
| Numpy      | 1.22.3       |
| Scipy      | 1.8.0        |
| OpenCV     | 4.5.5        |
| Skimage    | 0.19.2       |
| Pandas     | 1.4.2        |
| Matplotlib | 3.5.2        |
| Seaborn    | 0.11.2       |

Tabulka 4.2: Použití knihovny

# <span id="page-41-0"></span>**Kapitola 5**

# **Implementace**

V této kapitole je podrobně vysvětlena implementace jednotlivých kroků algoritmu, navrženého v kapitole [4.](#page-26-0) Veškeré výstupy uvedené v této kapitole jsou dostupné v souborech vývojového prostředí Jupyter Notebook v adresáři src/notebooks/. Spustitelný program program.py v adresáři src/, je možné spustit s následujícími parametry:

- - h pro výpis nápovědy
- -i [path]: cesta vstupního snímku
- -d [path]: cesta adresář se vstupními snímky
- -t [path]: adresář pro uložení výstupů měření v .csv tabulce, pokud nebude uvedeno, výstupy měření se vypíší na standardní výstup
- --dpi DPI: DPI vstupního obrázku (pro převod na mm), implicitně hodnota 100
- --dir\_out [path]: cesta adresáře pro výstupní snímky, pokud nebude zvolena, výstupem bude pouze měření

V adresáři compressed/ se nachází komprimované výstupy z vývojového prostředí Jupyter Nootebook. Soubor requirements.txt obsahuje seznam všech závislostí potřebných pro spuštění programu. V souboru README se nachází manuál s návodem spuštění. Automaticky generovaná dokumentace se nachází v adresáři doc/.

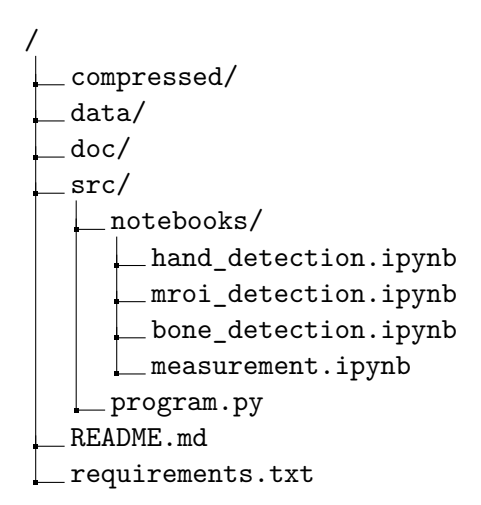

### <span id="page-42-0"></span>**5.1 Detekce ruky**

Vstupní snímky mohou být dvou typu. V prvním případě snímek obsahuje pouze jednu (levou) ruku, ve druhém případě jsou na snímku ruce obě. Pokud je vstupem snímek, který obsahuje levou i pravou ruku, dojde k odstranění pravé ruky. Přiřazení typu je rozhodnuto jednoduše na základě rozměrů snímku, pokud je šířka obrázku větší než výška, dojde k jeho oříznutí v polovině šířky. Výsledkem je tedy pouze levá ruka.

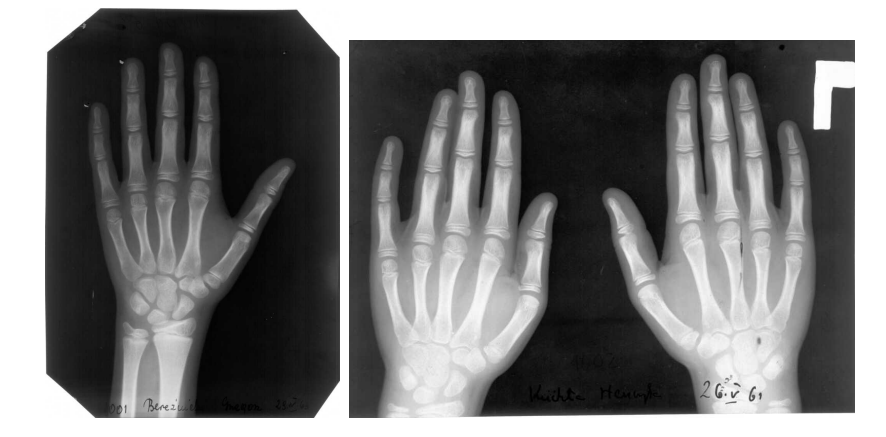

Obrázek 5.1: Možné vstupní snímky

Po získání levé ruky, dojde k normalizaci rozměrů snímku na rozměr 512x512 pixelů. Snímek je poté předzpracován. Odstranění šumu probíhá mediánovým filtrem s konvolučním jádrem o velikosti 9x9, které bylo zvoleno na základě experimentování. Zvýšení kontrastu je provedeno ekvalizací histogramu.

<span id="page-42-1"></span>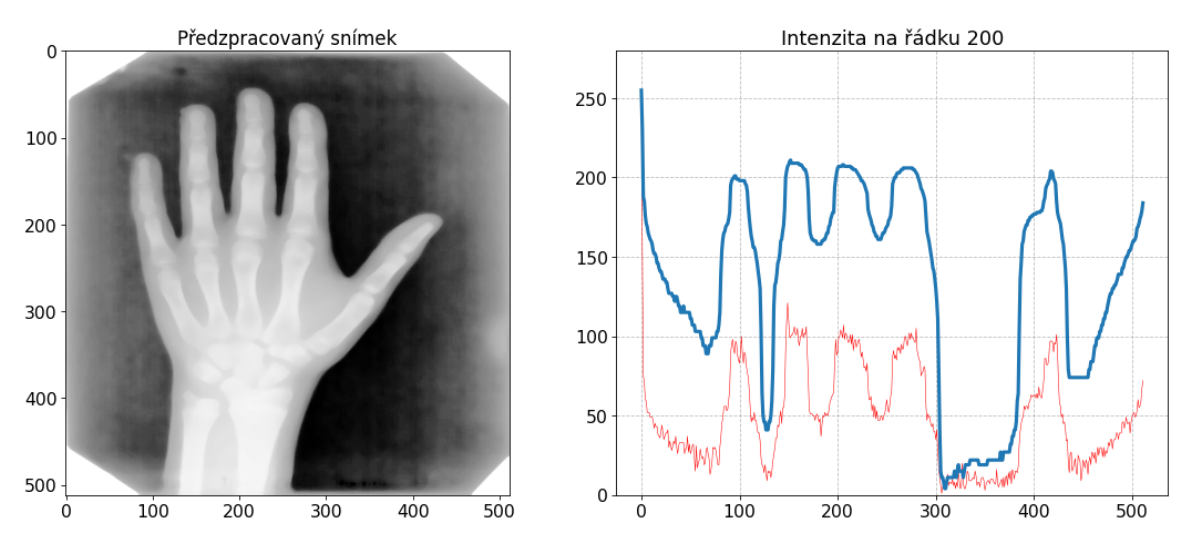

Obrázek 5.2: Předzpracovaný snímek a jeho intenzita na řádku 200

Na obrázku [5.2,](#page-42-1) já znázorněn výstup předzpracování a intenzita z 200 řádku. Modře je vykreslená nová intenzita, červeně původní. Z předzpracovaného snímku se pomocí prahování Otsu metodou, vytvoří binární obraz. Kolem okrajů snímků se vyskytuje vysoká intenzita kvůli nerovnoměrnému ozáření a okrajům při skenování. Tyto okraje jsou odstraněny vytvořením rámečku černé barvy. V posledním kroku jsou z binárního obrazu získány veškeré kontury a je vybrána ta největší. Obrázek [5.3](#page-43-1) zobrazuje proces získání kontury.

<span id="page-43-1"></span>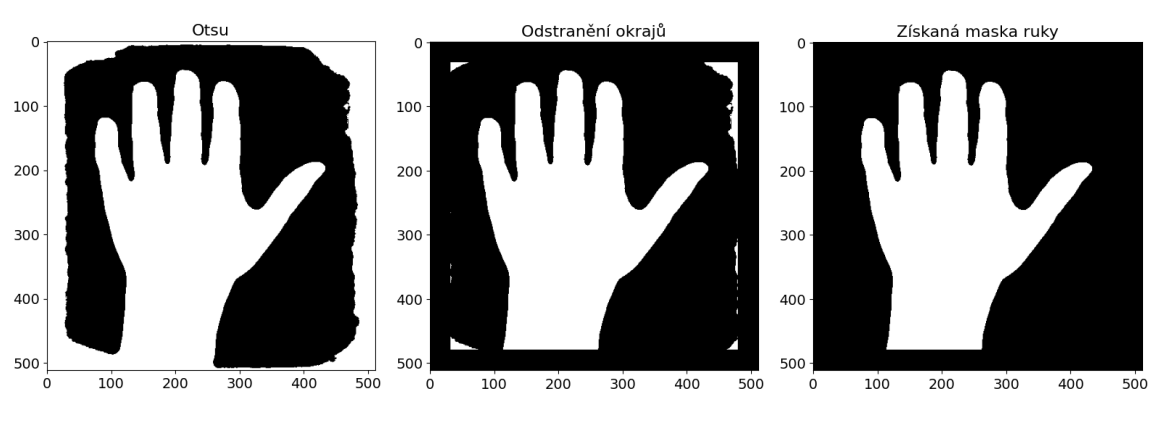

Obrázek 5.3: Proces získání kontury

### <span id="page-43-0"></span>**5.2 Detekce regionu záprstních kostí**

Z vytvořené binární masky ruky je v tomto kroku detekován region záprstních kostí. Detekce se provádí pomocí distanční transformace. Při této transformaci, je pro každý pixel obrazu vypočítána vzdálenost k nejbližšímu pixelu s intenzitou 0. Zjištěná vzdálenost se ve výstupním obraze umístí na pozici pixelu, pro který byla počítána vzdálenost.

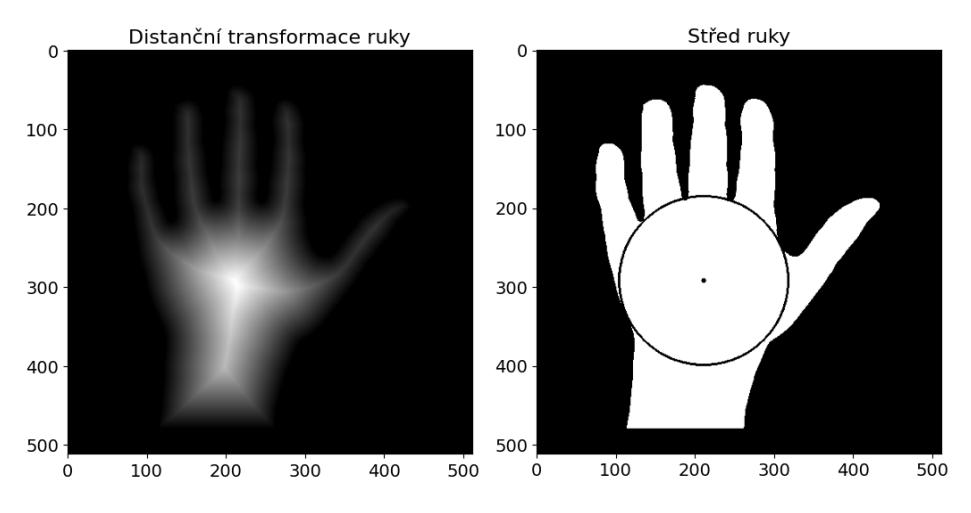

Obrázek 5.4: Proces získání středu ruky

Při distanční transformaci je ve středu ruky nejvyšší intenzita, která odpovídá vzdálenosti ke kraji ruky. Díky teto vlastnosti lze v kontuře ruky vytvořit vepsanou kružnici. Poloměr kružnice je poté použit k extrakci oblasti záprstních kostí.

Po nalezení středu ruky, je provedena korekce její pozice, tak aby byl prostředník ve vodorovné poloze s osou y. Ke korekci je tedy nutné znát úhel, o který se má obraz otočit. Za tímto účelem je provedena detekce prostředníku. Detekce je provedena pomocí morfologické transformace zvané skeletonizace, která vytvoří z masky skelet, který odpovídá skeletu skutečné ruky. Poté je ze souřadnic bodů horní části kružnice, která byly získána v předchozím kroku, zjištěna intenzita obrazu. Na obrázku [5.6,](#page-44-0) jsou vidět čtyři detekované články, kterým odpovídá intenzita s hodnotou 255.

<span id="page-44-1"></span>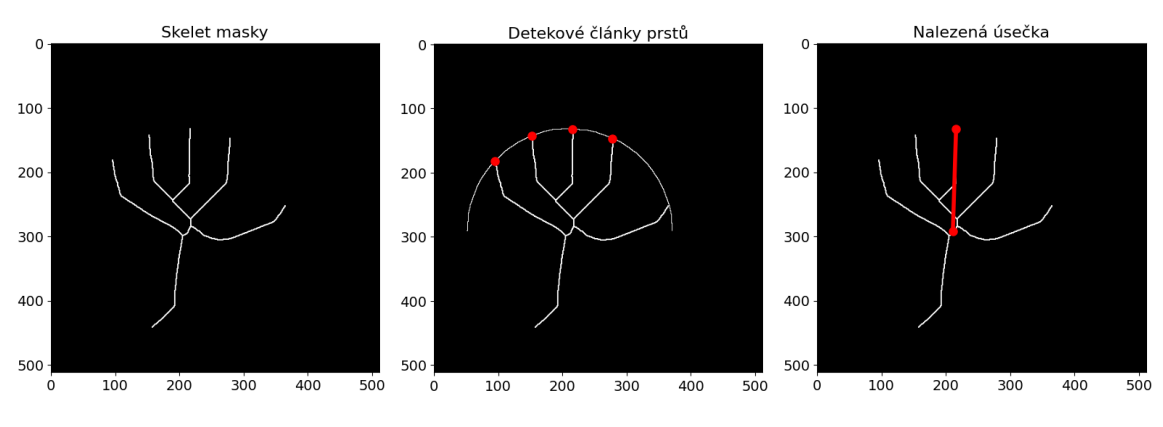

Obrázek 5.5: Proces získání prostředníku

Na [5.5,](#page-44-1) je znázorně postup získání pozice prostředníku. Červené body vizualizují detekované články. Ze směrnice přímky ležící mezi středem a prostředníkem je zjištěn úhel, který svírá osa  $y$  s úsečkou. Směrnice je na úhel převedena pomocí vzorce:

$$
\alpha = \tan^{-1}(k) * \frac{180}{\pi} \tag{5.1}
$$

<span id="page-44-0"></span>kde  $k$  je směrnice přímky. Normalizovaný nepředzpracovaný obraz je otočen o úhel  $\alpha$ , kolem středu ruky. Po otočení je z obrazu extrahována nalezená oblast. Rozměr této oblasti bude  $2r * 2r$ , kde  $r$  je poloměr kružnice.

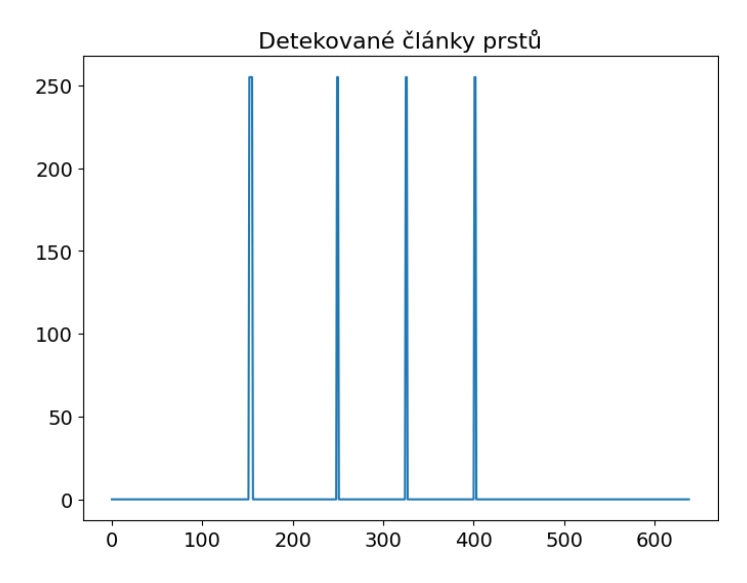

Obrázek 5.6: Detekované články prstů, které protíná souřadnice křivky

## <span id="page-45-0"></span>**5.3 Extrakce záprstních kostí**

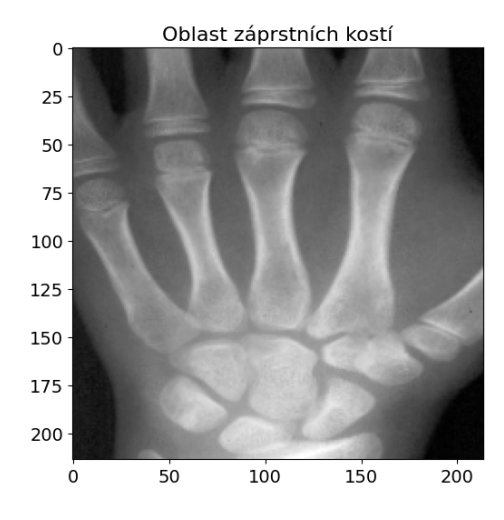

Obrázek 5.7: Detekovaná oblast záprstních kostí

Při extrakci záprstních kostí dochází opět v prvním kroku k předzpracování snímku. Šum je odstraněn mediánovým filtrem s konvolučním jádrem o velikosti 9x9. K zvýšení kontrastu je na obraz aplikován "unsharp masking" s parametrem  $\sigma = 20$  a *zesílením* = 5. Po předzpracování je obraz prahován Otsu metodou. Z binárního obrazu je následně vybrána největší kontura.

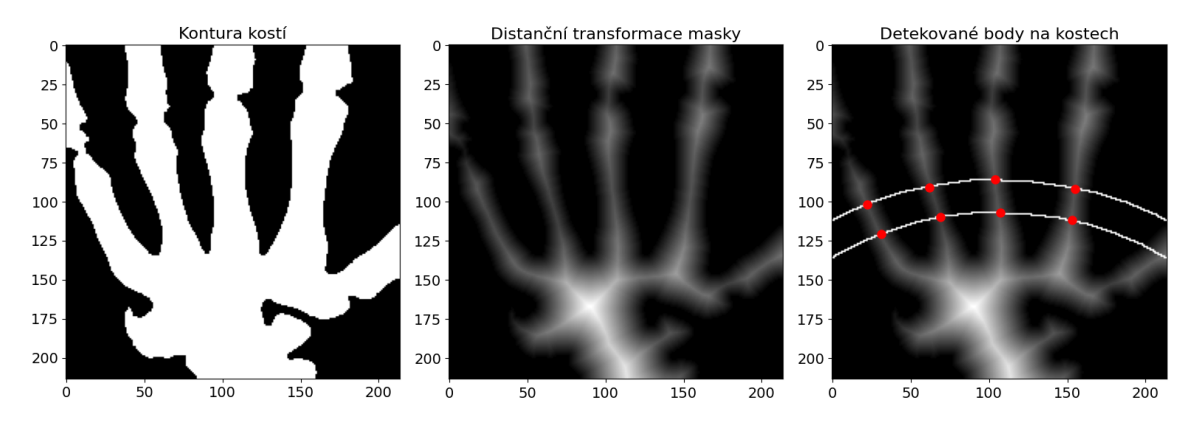

Obrázek 5.8: Proces detekce bodů na záprstních kostech

Pro detekci jednotlivých kostí je z výsledné kontury vytvořena distanční transformace, ze které jsou vybrané intenzity pixelů ze souřadnic dvou křivek. Obě křivky jsou vytvořeny jako kružnice, které jsou větší větší než obraz. Spodní křivka prochází v nejvyšším bodě středem snímku. Intenzity pod křivkami jsou zobrazené na obrázku [5.9.](#page-46-0) Indexy na ose  $x$ s nejvyššími vrcholy jsou považované za jednotlivé záprstní kosti. Po nalezení vrcholů vzniknou dva seznamy s detekovanými body, každý pro jednu křivku. Mezi těmito seznamy dojde ke spárování jednotlivých bodu na základě jejich vzdálenosti.

<span id="page-46-0"></span>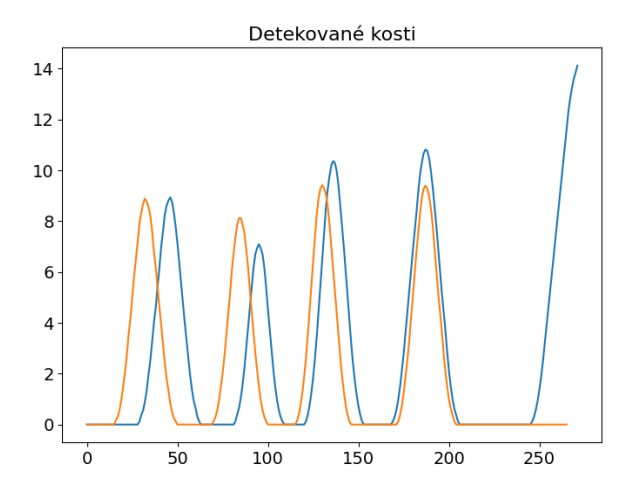

Obrázek 5.9: Vrcholy jednotlivých záprstních kostí

Pro vyhodnocení párů, je vytvořena matice, řádky této matice jsou dány počtem bodu v prvním seznamu a sloupce počtem bodů ve druhém seznamu. Mezi každými dvěma body je vypočítána vzdálenost a zanesena do matice. Po výpočtu se nejdříve v každém řádku a poté v každém sloupci ponechá nejnižší hodnota, zbytek je nastaven na ∞. Každé dva body, jejíchž vzdálenost není v matici rovna ∞, vytvoří pár a jejich pozice značí pozici kosti, na které jsou umístěné. Pro každý pár se vytvoří přímka a spočítá úhel, který svírá s osou y. O zjištěný úhel je ruka pro každý prst otočena.

| Bod         |             | $v_z$       | v3          |             |
|-------------|-------------|-------------|-------------|-------------|
| $p_{\perp}$ | 21.02379604 | $\infty$    | $\infty$    | $\infty$    |
| p2          | $\infty$    | 20.24845673 | $\infty$    | $\infty$    |
| p3          | $\infty$    | $\infty$    | 21.21320344 | $\infty$    |
| v4          | $\infty$    | $\infty$    | $\infty$    | 20.09975124 |

Tabulka 5.1: Tabulka vzdáleností mezi body dvou seznamů

Ruka se vždy otáčí kolem bodu, který leží na spodní křivce. Po otočení je každá kost extrahována z originálního snímku, který byl na úplném začátku nahrán.

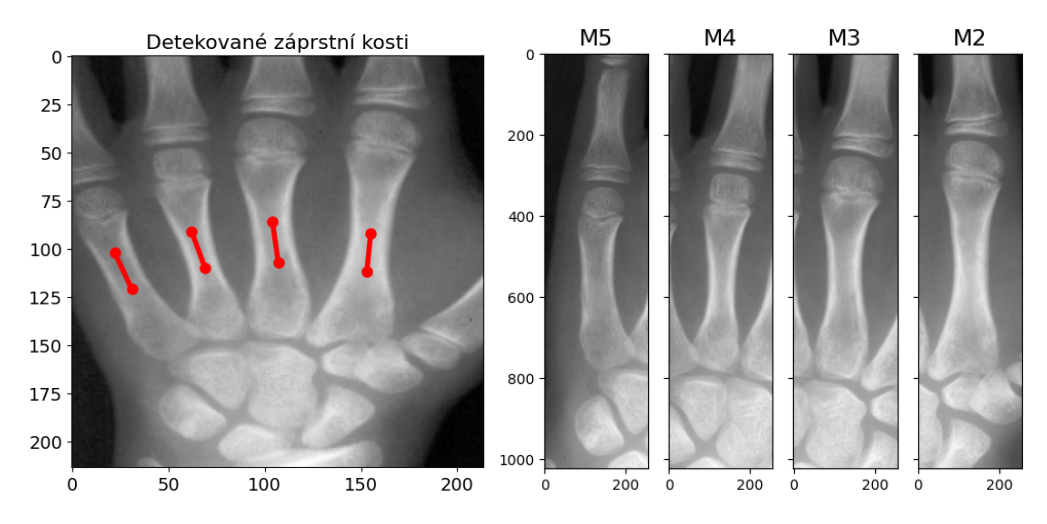

Obrázek 5.10: Extrakce záprstních kostí

## <span id="page-47-0"></span>**5.4 Měření délky**

Proces měření délky záprstních kostí je v této části vysvětlen pouze na jedné z kostí (M3). Před měřením délky jsou snímky normalizovány na jednotný rozměr. Byla zvolena velikost 1024x256 pixelů. Následně je provedeno předzpracování mediánovým filtrem s velikostí konvolučního jádra 11x11. Po odstranění šumu je proveden "unsharp masking" s parametrem  $\sigma = 50$  a *zesílením* = 5.

<span id="page-47-1"></span>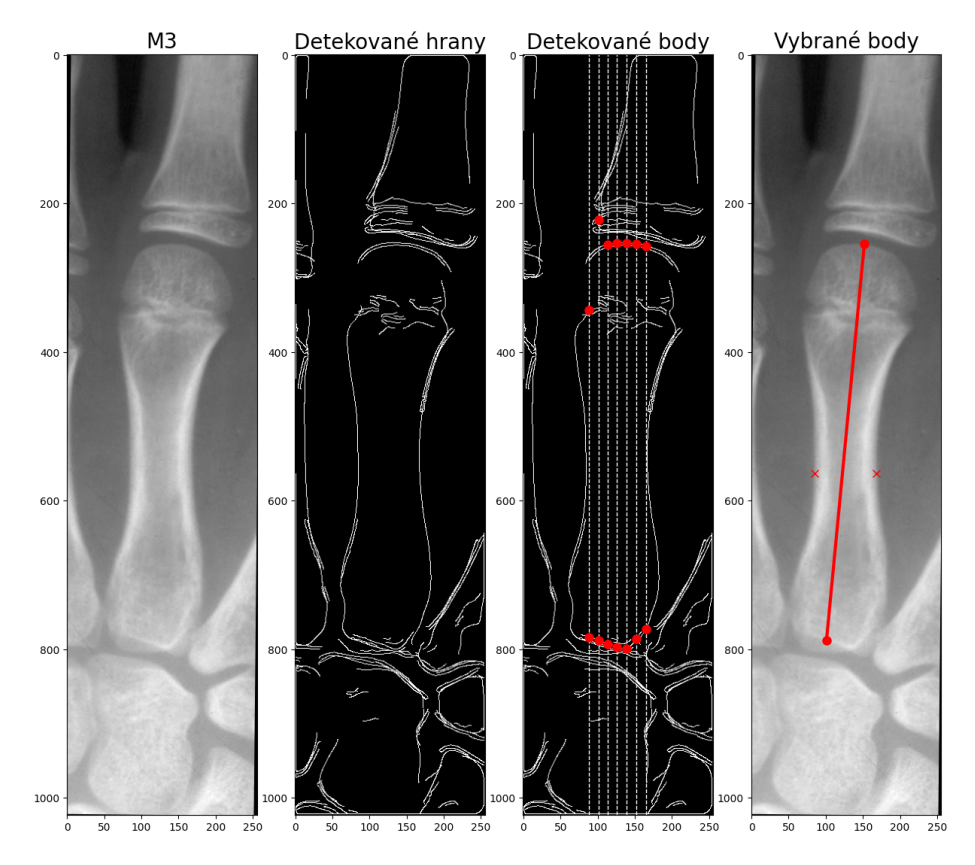

Obrázek 5.11: Proces detekce hran pro měření délky

Z předzpracovaného snímku, jsou pomocí detektorů hran získány hrany kostí. Detekce hran se skládá z Cannyho hranového detektoru a Sobelova operátoru pro detekci horizontálních hran. Složení výsledků z obou operátorů je provedeno bitovým součet jako:

$$
h(x,y) = canny(f(x,y), \sigma = 9) | canny(sobel_h(f(x,y)))
$$
\n(5.2)

kde  $f(x, y)$  je vstupní obraz a  $h(x, y)$  je binárni obraz obsahující pouze hrany.

<span id="page-48-0"></span>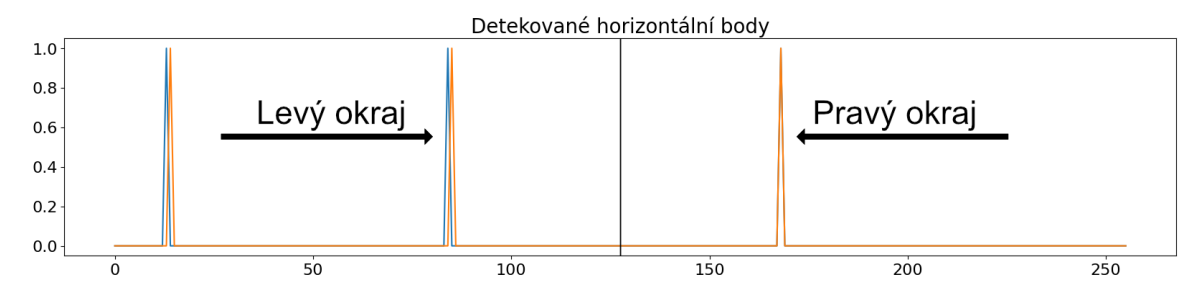

Obrázek 5.12: Detekce levého a pravého okraje

Ze získaných hran jsou nejprve nalezeny horizontální okraje (levý a pravý okraj kosti). Z řádku uprostřed snímku (index 512) a řádku posunutém o 10 % (index 563) je získána intenzita hran. Na obrázku [5.12](#page-48-0) jsou kolem středu viditelné 2 vrcholy. První vrcholy nejbližší středu jsou považovány za okraje kosti. Po zjištění okrajů je provedena korekce pozice kosti. Korekce v předchozích částech nemusí být vždy přesné, protože článek prostředníku není vždy ve stejné rovině s třetí záprstní kostí. Jakékoliv vychýlení způsobí nepřesnou rotaci. Proto je provedena poslední korekce, tentokrát na samotné záprstní kosti, jejíž pozice je v tomto kroku důležitá.

<span id="page-48-1"></span>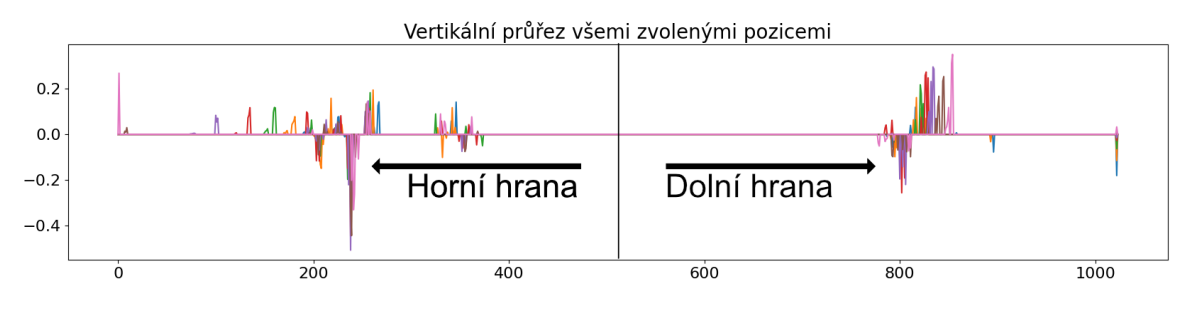

Obrázek 5.13: Detekce horního a spodního okraje

Mezi nalezenými okraji je ze sedmi sloupců získána intenzita. Tato intenzita se rovná gradientu, který je získán Sobelovým operátorem. Gradient je následně vynásoben se získanými hranami. Výpočet popisuje rovnice:

$$
g(x, y) = h(x, y) * sobel_h(f(x, y))
$$
\n
$$
(5.3)
$$

 $h(x, y)$  jsou hrany obrazu a  $g(x, y)$  výsledek operace. Výsledkem jsou hodnoty derivací, pouze v místech kde se nachází hrana. Na obrázku [5.13,](#page-48-1) jsou vidět hodnoty Sobelova operátoru v místě kde byla hrana. Do grafu jsou zaneseny hodnoty získané ze všech sedmi sloupců. Dva nejnižší záporné vrcholy jsou přechody mezi kostmi. Horní mezera se nachází mezi hranicí záprstní kosti a článkem prstu. Dolní mezera se nachází mezi bází záprstní kosti a karplálními kostmi. Gradient je zde záporný protože, v těchto místech je intenzita tmavší než na kostech. Po zjištění horní mezery se vybere první možný index, který následuje dále po ní a má kladnou hodnotu. U dolní mezery index zůstává na nejnižším záporném vrcholu.

Ze získaných indexů (všech prohledávaných sloupců), na kterých se nachází možné hrany je následně vybrán výsledný bod pomocí mediánu. Na obrázku [5.11](#page-47-1) je znázorněn celý proces hledání bodů na hranách.

### **Vyhodnocení délky**

Po nalezení bodů na hraná se změří vzdálenost mezi nimi jako Euklidovská vzdálenost:

$$
D((x_1, y_1), (x_2, y_2)) = \sqrt{(x_1 - x_2)^2 + (y_1 - y_2)^2}
$$
\n(5.4)

Pro měření délky musí být rozměr v  $px$  převeden na  $mm$ . Po konzultaci s Ústavem antropologie, bylo zjištěno, že snímky byly skenovány s parametry: DPI = 150 a zvětšení  $= 300\%$ . Převod na  $mm$  je tedy proveden pomocí vzorce:

$$
mm = \frac{px * 25.4}{450} \tag{5.5}
$$

kde  $px$  je rozměr v pixelech, hodnota 25.4 je převod jednotek  $inch$  na  $mm$ . Konstanta 450 je DPI (150) zvětšeno o 300 %.

# <span id="page-50-0"></span>**Kapitola 6**

# **Testování a vyhodnocení výsledků**

Zpracovávaná data pochází z longitudinální Vratislavské růstové studie, která probíhala mezi lety 1961 až 1972. Studie na počátku sledovala 425 chlapců a 435 dívek, kteří každý rok v období dubna a května podstupovali antropometrické vyšetření. Antropometrie je výzkumnou metodou antropologie, která se zabývá vývojem člověka v čase. Cílem této studie bylo zkoumání vývoje dospívajících dětí [\[28,](#page-57-10) [27\]](#page-57-11).

Snímky byly digitalizovány stolním skenerem na Ústavu antropologie Masarykovy univerzit.

Testování výsledků je prováděno dvěma způsoby – manuálně a automaticky. Manuální testování výsledků spočívalo ve vizuální kontrole jednotlivých výstupu a vyhodnocování vybraných vlastností. Jelikož je manuální kontrola časově náročná, byla provedena pouze na množině 1000 snímků. Vyhodnocovaly se tyto vlastnosti:

- 1. Úspěšnost nalezení oblasti záprstních kostí. Za úspěšnou detekci byl považován výstup, ve kterém byla detekována minimálně jedna ze záprstních kostí.
- 2. Úspěšnost detekce a extrakce jednotlivých kostí. Kladně byly hodnocené ty výstupy, ve kterých byla záprstní kost zcela viditelná a bylo možné na ní najít body pro změření délky.
- 3. Úspěšnost detekce bodů na kostech. Spočívala v kontrole umístění bodů na okrajích.

Při automatickém testování byly naměřené délky porovnány s délkami kosti, které byly měřeny ručně na Ústavu antropologie.

|        | Počet snímků |
|--------|--------------|
| Muži   | 2532         |
| Ženy   | 2329         |
| Celkem | 4861         |

Tabulka 6.1: Počet snímků datové sady

## <span id="page-51-0"></span>**6.1 Přesnost detekce regionu záprstních kostí**

Z vyhodnocované množiny 1000 snímku byl ve 970 případech úspěšně detekován požadovaný region.

| Celkový počet snímků   Úspěch |     | $\%$  |
|-------------------------------|-----|-------|
| 1000                          | 970 | 197.0 |

Tabulka 6.2: Úspěšnost lokalizace regionu záprstních kostí

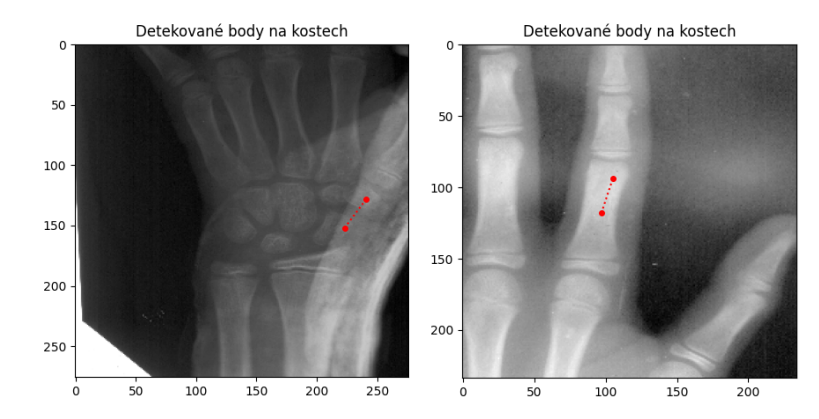

Obrázek 6.1: Příklad neúspěšně detekovaného regionu záprstních kostí

## <span id="page-51-1"></span>**6.2 Přesnost detekce záprstních kostí**

Z vyhovujících 970 snímků lze celkem detekovat 3880 záprstních kostí. Při měření bylo zjištěno, že úspěšná detekce a extrakce proběhala u počtu 3688 snímků. Na tomto počtu snímků je zároveň možné detekovat hrany pro měření délky.

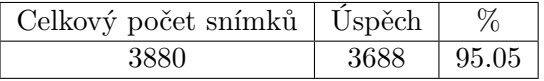

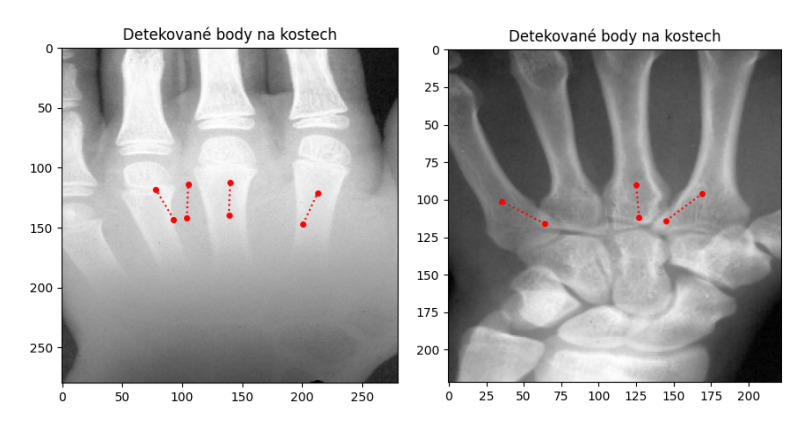

Tabulka 6.3: Úspěšnost detekce záprstních kostí

Obrázek 6.2: Příklad neúspěšné detekce záprstních kostí

### <span id="page-52-0"></span>**6.3 Přesnost detekce bodů**

Z 3688 snímků, na kterých je možné provést měření záprstní kosti, bylo celkem úspěšně změřeno 2752 kostí. Důvodem tak velkého poklesu úspěšnosti oproti předchozím krokům, je špatná rozlišovací schopnost v oblasti, kde se báze záprstní kosti překrývá s karpálními kostmi. V takové situaci může být problematické správně detekovat hranu, jelikož na některých snímcích není možné najít správnou hranu ani prostým pohledem. U hlavice záprstních kostí k takovým překryvům nedochází, a hranu je ve snímku možné detekovat díky poklesu intenzity v přechodu mezi kostmi.

| Celkový počet snímků   Úspěch |      |        |
|-------------------------------|------|--------|
| 3688                          | 2752 | 174.62 |

Tabulka 6.4: Úspěšnost správné detekce obou bodů

Úspěšnost detekce horního bodu na hlavici záprstní kosti je 94.28 %. U dolního bodu je úspěšnost správného umístění v 79.47 % případů.

|       | Úspěšná detekce hor. bodu %   Úspěšná detekce dol. bodu v % |
|-------|-------------------------------------------------------------|
| 94.28 | 79.47                                                       |

Tabulka 6.5: Úspěšnost detekce bodů

<span id="page-52-1"></span>Na obrázku [6.3,](#page-52-1) jsou znázorněné případy, kdy došlo ke špatné detekci dolního bodu u záprstní kosti.

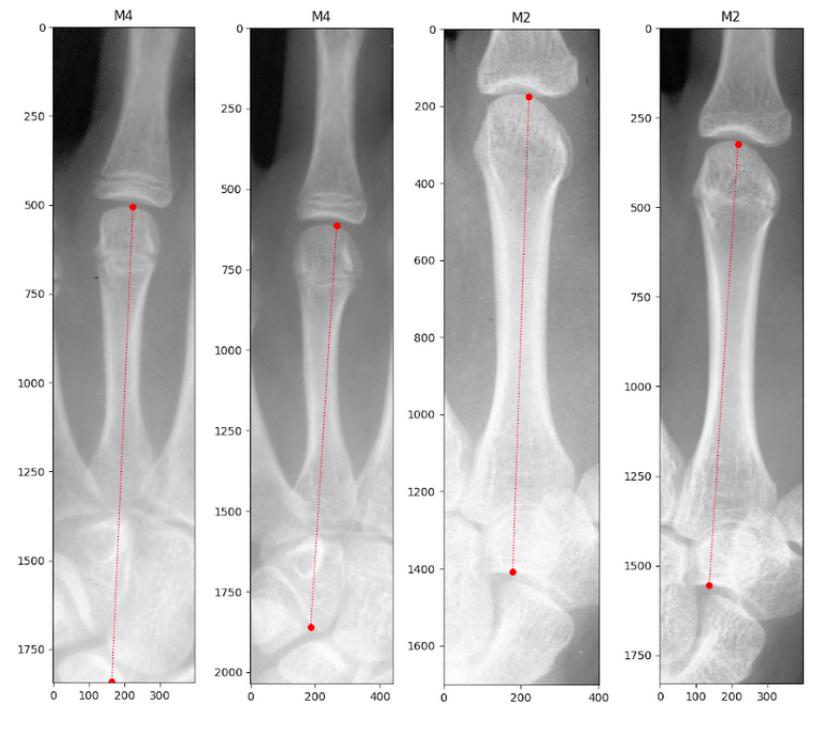

Obrázek 6.3: Příklady chybných detekcí

## <span id="page-53-0"></span>**6.4 Přesnost měření**

Na obrázku [6.4](#page-53-1) jsou znázorněné distribuce rozdílů mezi ručně naměřenými hodnotami, a hodnotami automatického měření. Rozdíly nemusí být způsobeny chybným měřením, důvodem může být i způsob měření. Body na okrajích záprstních kostí byly v případě ručního měření umisťovány na základě anatomických vlastností každé z kostí odborným pracovníkem. Při automatické detekci dochází pouze k nalezení bodů na jakémkoliv místě na horní a spodní hraně.

<span id="page-53-1"></span>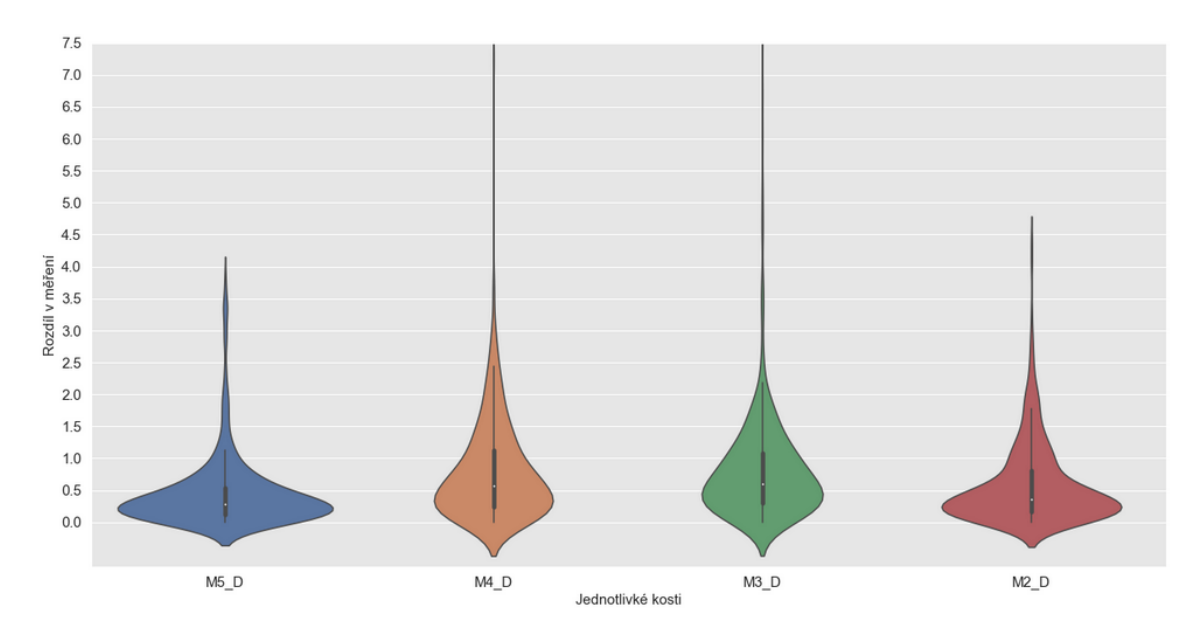

Obrázek 6.4: Přesnost měření v mm pro jednotlivé kosti

| Kost           | Medián (mm) | Směrodatná odchylka (mm) |
|----------------|-------------|--------------------------|
| M5             | 0.28929     | 0.57700                  |
| M4             | 0.57512     | 0.87353                  |
| M <sub>3</sub> | 0.60214     | 0.92267                  |
| M <sup>2</sup> | 0.35639     | 0.63609                  |

Tabulka 6.6: Statistiky měření

# <span id="page-54-0"></span>**Kapitola 7**

# **Závěr**

Cílem této bakalářské práce bylo navrhnou a implementovat algoritmus na detekci, extrakci a měření délky záprstních kostí v rentgenových snímcích lidské ruky. Před samotným návrhem a implementací byla prostudována literatura týkající rentgenových snímků a anatomie ruky. Zjištěné poznatky byly shrnuté v úvodní částí práce. Ve druhé části byl představen návrh spolu s metodami zpracování obrazu, které se během řešení práce použily.

Snahou práce bylo navrhnou algoritmus, který by byl založen na základních metodách zpracování obrazu. Tento přístup znamenal spoustu úskalí při řešení. Jedním z problémů, který bylo během práce nutné řešit, bylo nerovnoměrné rozložení intenzit a nízký kontrast u některých ze snímků, který znesnadňoval přesnou detekci bodů. Vytvořený algoritmus byl následně otestován na datové sadě rentgenových snímku, poskytnuté Ústavem antropologie Masarykovy univerzity.

Naměřené hodnoty délky byly v posledním kroku vyhodnoceny a porovnány s hodnotami ručního měření. Z měření bylo zjištění, že medián rozdílu dvou způsobů měření se pohybuje kolem hodnot 0.5 mm.

Veškeré naměřené výsledky a grafické výstupy, které byly získány při testování na celé datové sadě, byly předány Ústavu antropologie.

Návrh byl vytvořen tak, aby bylo možné každou část později vylepšit a znovu implementovat, při dodržení vstupních a výstupním podmínek. To umožňuje rozšiřitelnost navrženého algoritmu. Možným rozšířením algoritmu je umožnění detekce zbylých kostí ruky, jako například článků a jejich následné měření. Pro celý program je vhodné vytvořit grafické uživatelské rozhraní.

# <span id="page-55-0"></span>**Literatura**

- <span id="page-55-10"></span>[1] Anon. *Metacarpal bones* [online]. 2021 [cit. 2022-03-05]. Dostupné z: [https://medical-dictionary](https://medical-dictionary.thefreedictionary.com/_/viewer.aspx?path=MosbyMD&name=metacarpus.jpg&url=https%3A%2F%2Fmedical-dictionary.thefreedictionary.com%2Fmetacarpi).thefreedictionary.com/\_/viewer.aspx?path= [MosbyMD&name=metacarpus](https://medical-dictionary.thefreedictionary.com/_/viewer.aspx?path=MosbyMD&name=metacarpus.jpg&url=https%3A%2F%2Fmedical-dictionary.thefreedictionary.com%2Fmetacarpi).jpg&url= [https%3A%2F%2Fmedical-dictionary](https://medical-dictionary.thefreedictionary.com/_/viewer.aspx?path=MosbyMD&name=metacarpus.jpg&url=https%3A%2F%2Fmedical-dictionary.thefreedictionary.com%2Fmetacarpi).thefreedictionary.com%2Fmetacarpi.
- <span id="page-55-1"></span>[2] Center, N. E. R. *History of Radiography* [online]. 2012 [cit. 2021-12-22]. Dostupné z: https://www.nde-ed.[org/EducationResources/CommunityCollege/Radiography/](https://www.nde-ed.org/EducationResources/CommunityCollege/Radiography/Introduction/history.htm) [Introduction/history](https://www.nde-ed.org/EducationResources/CommunityCollege/Radiography/Introduction/history.htm).htm.
- <span id="page-55-3"></span>[3] Center, N. E. R. *Úvod do intraorálního snímkování* [online]. 2012 [cit. 2021-12-28]. Dostupné z: https://www.nde-ed.[org/EducationResources/CommunityCollege/](https://www.nde-ed.org/EducationResources/CommunityCollege/Radiography/EquipmentMaterials/xrayGenerators.htm) [Radiography/EquipmentMaterials/xrayGenerators](https://www.nde-ed.org/EducationResources/CommunityCollege/Radiography/EquipmentMaterials/xrayGenerators.htm).htm.
- <span id="page-55-2"></span>[4] Chudáček, Z. *Radiodiagnostika I. část*. 1. vyd. Institut pro další vzdělávání pracovníků ve zdravotnictví, 1995. 293 s. ISBN 80-7013-114-4. Dostupné z: https://dnnt.mzk.[cz/view/uuid:7e9aaa20-82a9-11e9-b724-005056827e52](https://dnnt.mzk.cz/view/uuid:7e9aaa20-82a9-11e9-b724-005056827e52).
- <span id="page-55-6"></span>[5] Cuong, N., Minh, N. et al. Porosity Estimation from High Resolution CT SAN Images of Rock Samples by Using Housfield Unit. *Open Journal of Geology* [online]. Open Journal of Geology. Leden 2018, sv. 08, č. 10, s. 1019–1026, [cit. 2022-02-10]. DOI: 10.4236/ojg.2018.810061. Dostupné z: https://www.scirp.[org/journal/paperinformation](https://www.scirp.org/journal/paperinformation.aspx?paperid=87523).aspx?paperid=87523.
- <span id="page-55-7"></span>[6] Dance, D. et al. *Diagnostic Radiology Physics*. 1. vyd. International Atomic Energy Agency, 2014. ISBN 978-92-0-131010-1.
- <span id="page-55-11"></span>[7] D.D., M., J.M., W. et al. The use of bone age in clinical practice - part 1. *Hormone research in paediatrics* [online]. 1. vyd. 2011, sv. 76, č. 1, s. 1–9, [cit. 2022-02-20]. DOI: 10.1159/000329372. Dostupné z: [https://pubmed](https://pubmed.ncbi.nlm.nih.gov/21691054/).ncbi.nlm.nih.gov/21691054/.
- <span id="page-55-5"></span>[8] Disher, B. et al. *The Physics of Computed Tomography* [online]. Březen 2006 [cit. 2022-01-10]. Dostupné z: https://web2.uwindsor.[ca/courses/physics/high\\_schools/](https://web2.uwindsor.ca/courses/physics/high_schools/2006/Medical_Imaging/ctphysics.html) [2006/Medical\\_Imaging/ctphysics](https://web2.uwindsor.ca/courses/physics/high_schools/2006/Medical_Imaging/ctphysics.html).html.
- <span id="page-55-4"></span>[9] Dušek, J. *Zelené a UV lasery* [online]. Březen 2012 [cit. 2021-12-20]. Dostupné z: https://www.mega-blog.[cz/lasery/zelene-a-uv-lasery/](https://www.mega-blog.cz/lasery/zelene-a-uv-lasery/).
- <span id="page-55-9"></span>[10] Dylevský, I. *Funkční anatomie*. 1. vyd. Grada, 2009. ISBN 978-80-247-3240-4.
- <span id="page-55-8"></span>[11] Dylevský, I. *Základy funkční anatomie člověka*. 1. vyd. České vysoké učení technické, 2013. ISBN 978-80-01-05249-5.
- <span id="page-56-12"></span>[12] Gilsanz, V. a Ratib, O. *Hand Bone Age*. 1. vyd. Springer, Berlin, Heidelberg, 2005. ISBN 978-3-540-27070-6.
- <span id="page-56-14"></span>[13] Gonzalez, R. C. a Woods, R. E. *Digital Image Processing*. 4. vyd. Pearson Education Limited, 2018. ISBN 978-1-292-22304-9.
- <span id="page-56-13"></span>[14] GUPTA, S., KUMAR, R. a PANDA, S. A Genetic Algorithm Based Sequential Hybrid Filter for Image Smoothing. *International Journal of Signal and Image Processing* [online]. 2010, sv. 1, s. 242–248, [cit. 2022-02-20]. Dostupné z: https://www.researchgate.[net/publication/](https://www.researchgate.net/publication/202900738_A_Genetic_Algorithm_Based_Sequential_Hybrid_Filter_for_Image_Smoothing) [202900738\\_A\\_Genetic\\_Algorithm\\_Based\\_Sequential\\_Hybrid\\_Filter\\_for\\_Image\\_Smoothing](https://www.researchgate.net/publication/202900738_A_Genetic_Algorithm_Based_Sequential_Hybrid_Filter_for_Image_Smoothing).
- <span id="page-56-11"></span>[15] Hajn, V. *Antropologie. II. 2. dopl. a přeprac. vyd.* 1. vyd. Univerzita Palackého, 2001. ISBN 80-244-0328-5.
- <span id="page-56-5"></span>[16] Heuser, L. *Digital Radiography*. 1. vyd. Springer Berlin Heidelberg, 2011. ISBN 978-3-540-74658-4.
- <span id="page-56-3"></span>[17] Heřman, M. *Základy radiologie*. 1. vyd. Univerzita Palackého, 2014. 314 s. ISBN 978-80-244-2901-4. Dostupné z: https://dnnt.mzk.[cz/view/uuid:0d9754d0-fa4f-11e5-8d5f-005056827e51](https://dnnt.mzk.cz/view/uuid:0d9754d0-fa4f-11e5-8d5f-005056827e51).
- <span id="page-56-7"></span>[18] Homola, M. a Skácelová, L. *Identifikace artefaktů v digitální radiografii* [online]. 2016 [cit. 2022-02-14]. Dostupné z: http://www.symma.[cz/jarni16/sbornik/prezentace/17\\_homola](http://www.symma.cz/jarni16/sbornik/prezentace/17_homola.pdf).pdf.
- <span id="page-56-9"></span>[19] Horáčková, L. a Malina, J. *Panoráma antropologie biologické – sociální –kulturní: modulové učební texty pro studenty antropologie a příbuzných oborů. 34, Anatomie pro antropology I.* 1. vyd. Nadace Universitas, 2007. ISBN 978-80-7204-558-7.
- <span id="page-56-10"></span>[20] Jones, L. a Lederman, S. *Human Hand Function*. 1. vyd. Oxford Scholarship Online, 2007. ISBN 9780195173154.
- <span id="page-56-2"></span>[21] Kieranmaher. *The X-ray energy spectrum generated by an X-ray tube* [online]. Leden 2001 [cit. 2022-12-22]. Dostupné z: https://commons.wikimedia.[org/wiki/File:XrtSpectrum](https://commons.wikimedia.org/wiki/File:XrtSpectrum.jpg).jpg.
- <span id="page-56-0"></span>[22] Klátil, M. *Vlastnosti rentgenového záření a jejich využití*. Hradec Králové, CZ, 2017. [cit. 2022-02-22]. Diplomová práce. Přírodovědecká fakulta Univerzity Hradec Králové. Dostupné z: https://theses.[cz/id/01ov3m/22101370](https://theses.cz/id/01ov3m/22101370).
- <span id="page-56-1"></span>[23] Klátil, M. *Vlastnosti rentgenového záření a jejich využití*. Hradec Králové, CZ, 2017. [cit. 2022-02-02]. Diplomová práce. Univerzita Hradec Králové, Přírodovědecká fakulta. Dostupné z: https://theses.[cz/id/01ov3m/22101370](https://theses.cz/id/01ov3m/22101370).
- <span id="page-56-8"></span>[24] Knipe, H. *X-ray artifacts* [online]. Listopad 2021 [cit. 2021-12-20]. Dostupné z: https://radiopaedia.[org/articles/x-ray-artifacts](https://radiopaedia.org/articles/x-ray-artifacts).
- <span id="page-56-6"></span>[25] Knipe, H. et al. *Hand series* [online]. Únor 2020 [cit. 2022-01-10]. Dostupné z: https://radiopaedia.[org/articles/hand-series](https://radiopaedia.org/articles/hand-series).
- <span id="page-56-4"></span>[26] Koblasová, V. *Zobrazovací metody v antropologii*. České Budějovice, CZ, 2012. [cit. 2022-02-22]. Bakalářská práce. Zdravotně sociální fakulta Jihočeské univerzity v Českých Budějovicích. Dostupné z: https://theses.[cz/id/08b46s/?zoomy\\_is=1](https://theses.cz/id/08b46s/?zoomy_is=1).
- <span id="page-57-11"></span>[27] Kozieł, S. a Malina, R. Variation in relative fat distribution associated with maturational timing: The Wrocław Growth study. *Annals of human biology* [online]. PubMed. Listopad 2005, sv. 32, č. 6, s. 691–701, [cit. 2021-02-12]. DOI: 10.1080/03014460500268531. Dostupné z: [https://pubmed](https://pubmed.ncbi.nlm.nih.gov/16418043/).ncbi.nlm.nih.gov/16418043/.
- <span id="page-57-10"></span>[28] Lipowicz, A. a Kozieł, S. Socioeconomic status during childhood and health status in adulthood: The Wroclaw Growth Study. *Journal of Biosocial Science* [online]. Cambridge University Press. Srpen 2007, sv. 39, č. 4, s. 481–91, [cit. 2021-02-12]. DOI: 10.1017/S0021932006001799. Dostupné z: [https://pubmed](https://pubmed.ncbi.nlm.nih.gov/17207293/).ncbi.nlm.nih.gov/17207293/.
- <span id="page-57-6"></span>[29] M., M. R. Skeletal age and age verification in youth sport. *Sports medicine* [online]. Listopad 2011, sv. 41, č. 11, s. 925–47, [cit. 2022-02-20]. DOI: 10.2165/11590300-000000000-00000. Dostupné z: [https://pubmed](https://pubmed.ncbi.nlm.nih.gov/21985214/).ncbi.nlm.nih.gov/21985214/.
- <span id="page-57-9"></span>[30] Manual, T. O. R. *Canny Edge Detection* [online]. 2020 [cit. 2022-04-20]. Dostupné z: https://docs.opencv.org/4.[x/da/d22/tutorial\\_py\\_canny](https://docs.opencv.org/4.x/da/d22/tutorial_py_canny.html).html.
- <span id="page-57-5"></span>[31] Masaříková, H. *Hodnocení kostního věku [přednáška k předmětu Dětská radiologie, obor VŠL, Lékařská fakulta MU]* [online]. 2015 [cit. 2022-03-01]. Dostupné z: http://telemedicina.med.muni.[cz/pdm/detska-radiologie/res/f/hodnoceni-kostniho](http://telemedicina.med.muni.cz/pdm/detska-radiologie/res/f/hodnoceni-kostniho-veku.pdf)[veku](http://telemedicina.med.muni.cz/pdm/detska-radiologie/res/f/hodnoceni-kostniho-veku.pdf).pdf.
- <span id="page-57-8"></span>[32] Mery, D. *Computer Vision for X-Ray Testing*. 1. vyd. Springer, Cham, 2007. ISBN 978-3-319-37202-0.
- <span id="page-57-7"></span>[33] Muthukrishnan. *Otsu's method for image thresholding explained and implemented* [online]. 2020 [cit. 2022-04-20]. Dostupné z: [https:](https://muthu.co/otsus-method-for-image-thresholding-explained-and-implemented) //muthu.[co/otsus-method-for-image-thresholding-explained-and-implemented](https://muthu.co/otsus-method-for-image-thresholding-explained-and-implemented).
- <span id="page-57-0"></span>[34] Navrátil, L. a Rosina, J. *Medicínská biofyzika*. 2. vyd. Grada Publishing, 2009. ISBN 978-80-271-0209-9.
- <span id="page-57-4"></span>[35] Nekula, J. *Klinická radiologie: skriptum*. 1. vyd. Ostravská univerzita v Ostravě, 2014. ISBN 978-80-7464-564-8.
- <span id="page-57-3"></span>[36] Radiation, M. of a Radioactivity. *Rotating Anode Tubes* [online]. [cit. 2022-04-20]. Dostupné z: https://www.orau.[org/health-physics-museum/collection/x-ray](https://www.orau.org/health-physics-museum/collection/x-ray-coolidge/rotating-anode-tubes/machlett-fdx-1-2-rotating-anode-tube.html)[coolidge/rotating-anode-tubes/machlett-fdx-1-2-rotating-anode-tube](https://www.orau.org/health-physics-museum/collection/x-ray-coolidge/rotating-anode-tubes/machlett-fdx-1-2-rotating-anode-tube.html).html.
- <span id="page-57-1"></span>[37] Rosina, J. a Navrátil, L. *Lékařská biofyzika*. 1. vyd. Manus, 2000. 354 s. ISBN 80-902318-5-3. Dostupné z: https://dnnt.mzk.[cz/view/uuid:f85ad9d0-5c64-11ea-9076-005056827e52](https://dnnt.mzk.cz/view/uuid:f85ad9d0-5c64-11ea-9076-005056827e52).
- <span id="page-57-2"></span>[38] Röntgen, W. *First medical X-ray by Wilhelm Röntgen of his wife Anna Bertha Ludwig's hand* [online]. Listopad 2016 [cit. 2021-12-20]. Dostupné z: https://commons.wikimedia.[org/wiki/File:First\\_medical\\_X-ray\\_by\\_Wilhelm\\_R%C3%](https://commons.wikimedia.org/wiki/File:First_medical_X-ray_by_Wilhelm_R%C3%B6ntgen_of_his_wife_Anna_Bertha_Ludwig%27s_hand_-_18951222.jpg) [B6ntgen\\_of\\_his\\_wife\\_Anna\\_Bertha\\_Ludwig%27s\\_hand\\_-\\_18951222](https://commons.wikimedia.org/wiki/File:First_medical_X-ray_by_Wilhelm_R%C3%B6ntgen_of_his_wife_Anna_Bertha_Ludwig%27s_hand_-_18951222.jpg).jpg.
- <span id="page-58-4"></span>[39] Solařová, I. *Projekce horní končetiny v traumatologii, ortopedii, revmatologii a jejich technické rozlišení*. Brno, CZ, 2013. [cit. 2022-01-10]. Bakalářská práce. Masarykova univerzita, v Brně, Lékařská fakulta. Dostupné z: https://is.muni.[cz/th/lnue5/](https://is.muni.cz/th/lnue5/).
- <span id="page-58-3"></span>[40] S.R.L., C. *Radiographic cassettes* [online]. [cit. 2022-04-20]. Dostupné z: https://www.cablas.[com/en/radiographic-cassettes/](https://www.cablas.com/en/radiographic-cassettes/).
- <span id="page-58-2"></span>[41] Ullmann, V. *X-záření - rentgenová diagnostika* [online]. [cit. 2022-12-22]. Dostupné z: [http://astronuklfyzika](http://astronuklfyzika.cz/JadRadMetody.htm).cz/JadRadMetody.htm.
- <span id="page-58-0"></span>[42] Vomáčka, J. *Zobrazovací metody pro radiologické asistenty*. 2. vyd. Univerzita Palackého v Olomouci, 2015. 157 s. ISBN 978-80-244-4508-3. Dostupné z: https://dnnt.mzk.[cz/view/uuid:a1e28670-eeec-11e8-a5a4-005056827e52](https://dnnt.mzk.cz/view/uuid:a1e28670-eeec-11e8-a5a4-005056827e52).
- <span id="page-58-1"></span>[43] Záhořík, M. M. *Úvod do intraorálního snímkování* [online]. Únor 2011 [cit. 2021-12-22]. Dostupné z: https://www.mediprofi.[cz/33/uvod-do-intraoralniho](https://www.mediprofi.cz/33/uvod-do-intraoralniho-snimkovani-uniqueidmRRWSbk196FNf8-jVUh4ElMAVc_29gcm80Go3HSj2zQnIUAKP3XkGQ/)[snimkovani-uniqueidmRRWSbk196FNf8-jVUh4ElMAVc\\_29gcm80Go3HSj2zQnIUAKP3XkGQ/](https://www.mediprofi.cz/33/uvod-do-intraoralniho-snimkovani-uniqueidmRRWSbk196FNf8-jVUh4ElMAVc_29gcm80Go3HSj2zQnIUAKP3XkGQ/).
- <span id="page-58-5"></span>[44] Čihák, R. *Anatomie*. 3. vyd. Grada, 2016. ISBN 978-80-247-3817-8.
- <span id="page-58-7"></span>[45] Šonka, M., Hlaváč, V. a Boyle, R. *Image Processing, Analysis, and Machine Vision*. 1. vyd. Cengage Learning, 2014. ISBN 978-1-133-59360-7.
- <span id="page-58-6"></span>[46] Šrámek, J., Ráček, O., Sedlář, M. a Mornstein, V. *Získávání a analýza obrazové informace* [online]. 2011 [cit. 2022-04-02]. Dostupné z: https://www.med.muni.[cz/biofyz/Image/ucebnice](https://www.med.muni.cz/biofyz/Image/ucebnice.pdf).pdf.

# <span id="page-59-0"></span>**Příloha A**

# **Obsah paměťového média**

- Zdrojové soubory programu
- Text bakalářské práce
- <br>• Zdrojové soubory  $\operatorname{\mathbb{F}T} \to \operatorname{\mathbb{F}T}$ u pro vytvoření dokumentu bakalářské práce
- Ukázková množina snímků
- Manuál (README) a automaticky generovaná dokumentace